## Inspiron 20 3000 Series Manual de servicio

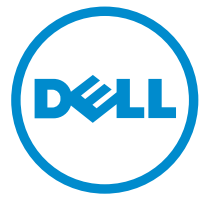

Modelo de equipo: Inspiron 20–3052 Modelo reglamentario: W15B Tipo reglamentario: W15B002

## Notas, precauciones y avisos

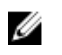

NOTA: Una NOTA proporciona información importante que le ayuda a utilizar mejor su equipo.

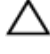

PRECAUCIÓN: Una PRECAUCIÓN indica la posibilidad de daños en el hardware o la pérdida de datos, y le explica cómo evitar el problema.

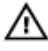

AVISO: Un mensaje de AVISO indica el riesgo de daños materiales, lesiones corporales o incluso la muerte.

Copyright **©** 2015 Dell Inc. Todos los derechos reservados. Este producto está protegido por las leyes internacionales y de los Estados Unidos sobre los derechos de autor y la protección intelectual. Dell™ y el logotipo de Dell son marcas comerciales de Dell Inc. en los Estados Unidos y en otras jurisdicciones. El resto de marcas y nombres que se mencionan en este documento puede ser marcas comerciales de sus respectivas empresas.

2015 - 07

Rev. A00

# Tabla de contenido

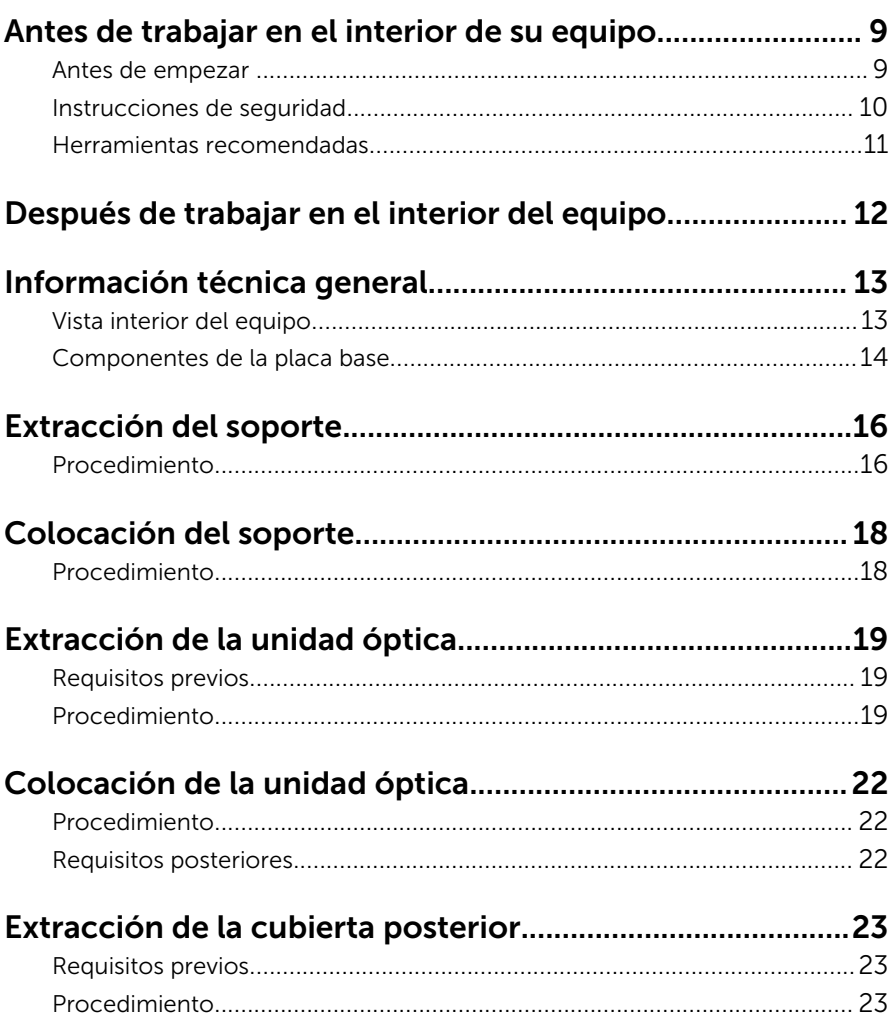

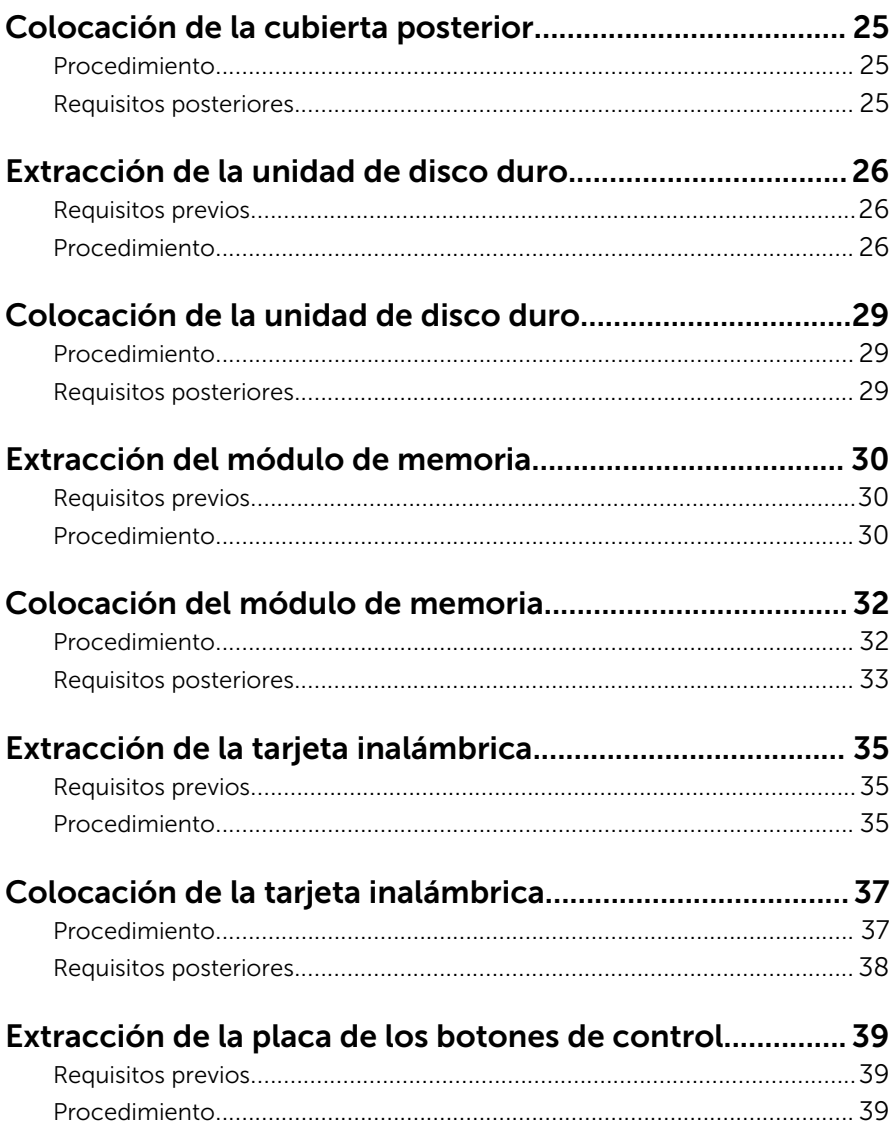

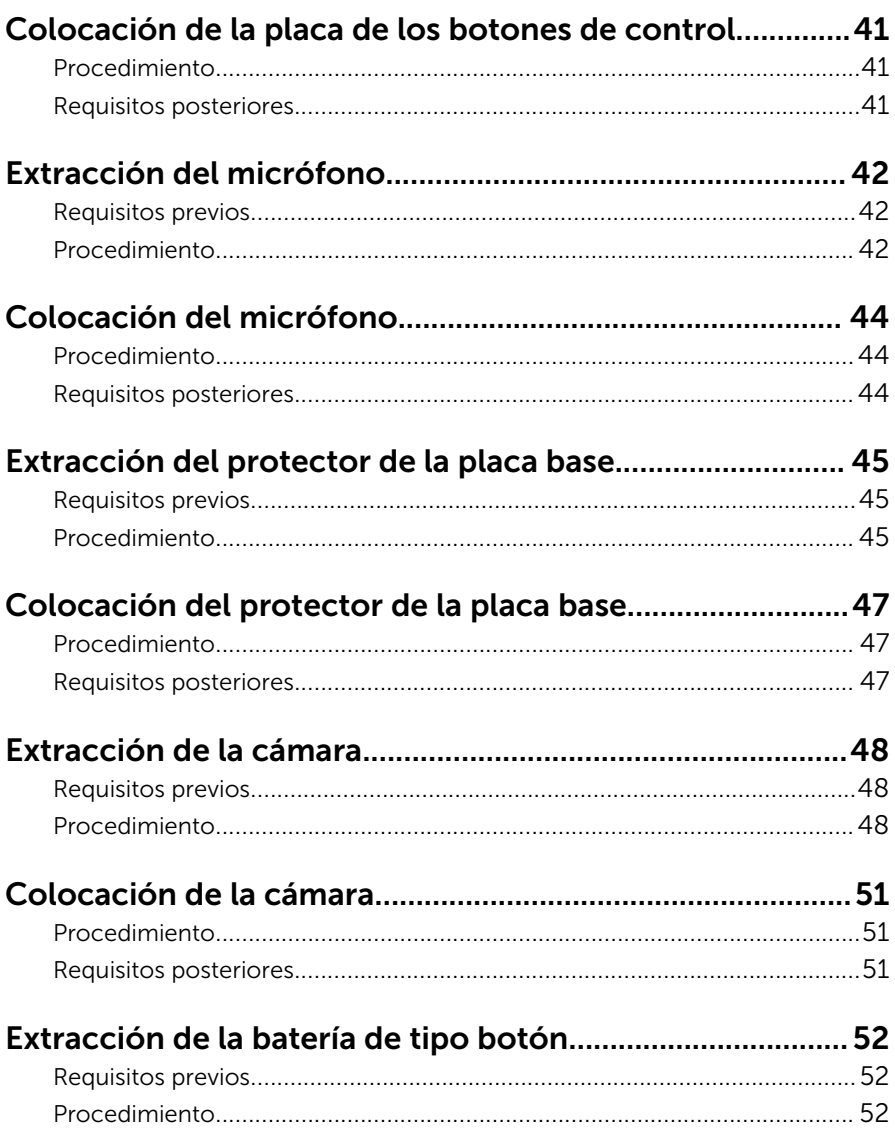

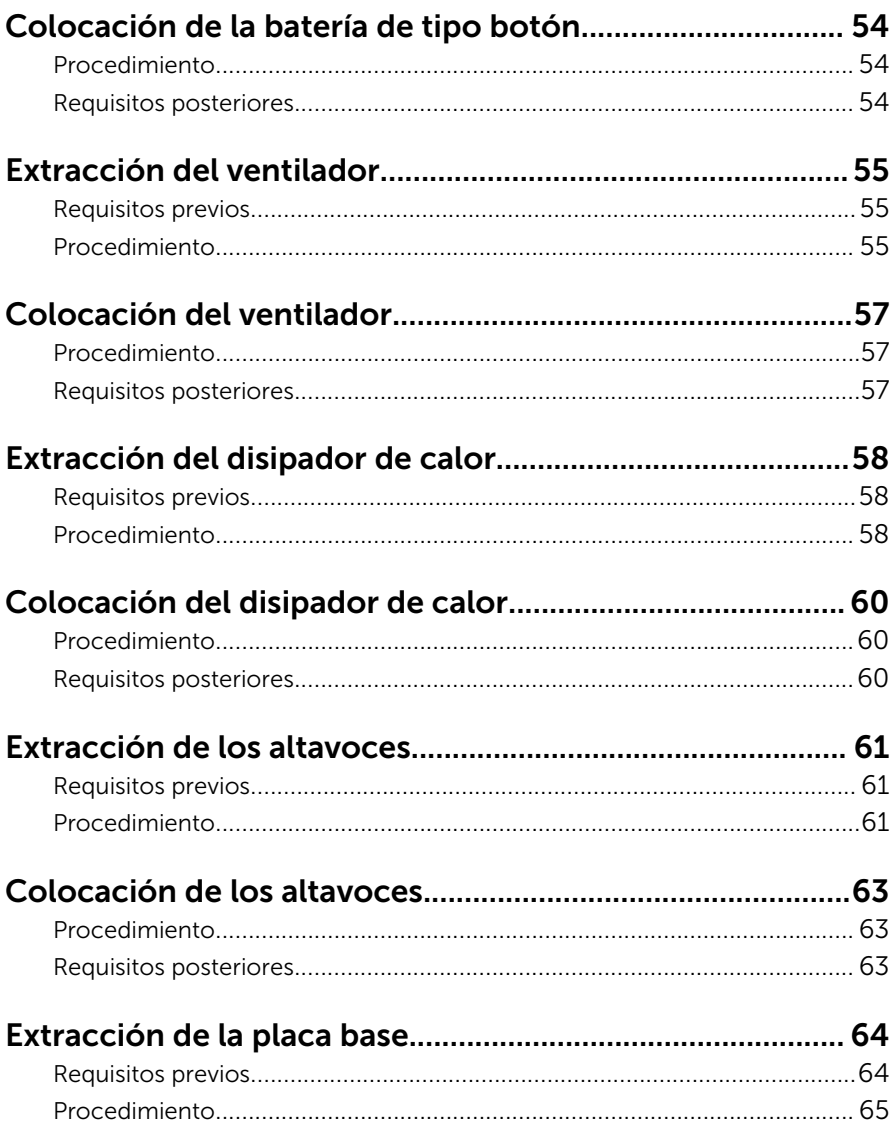

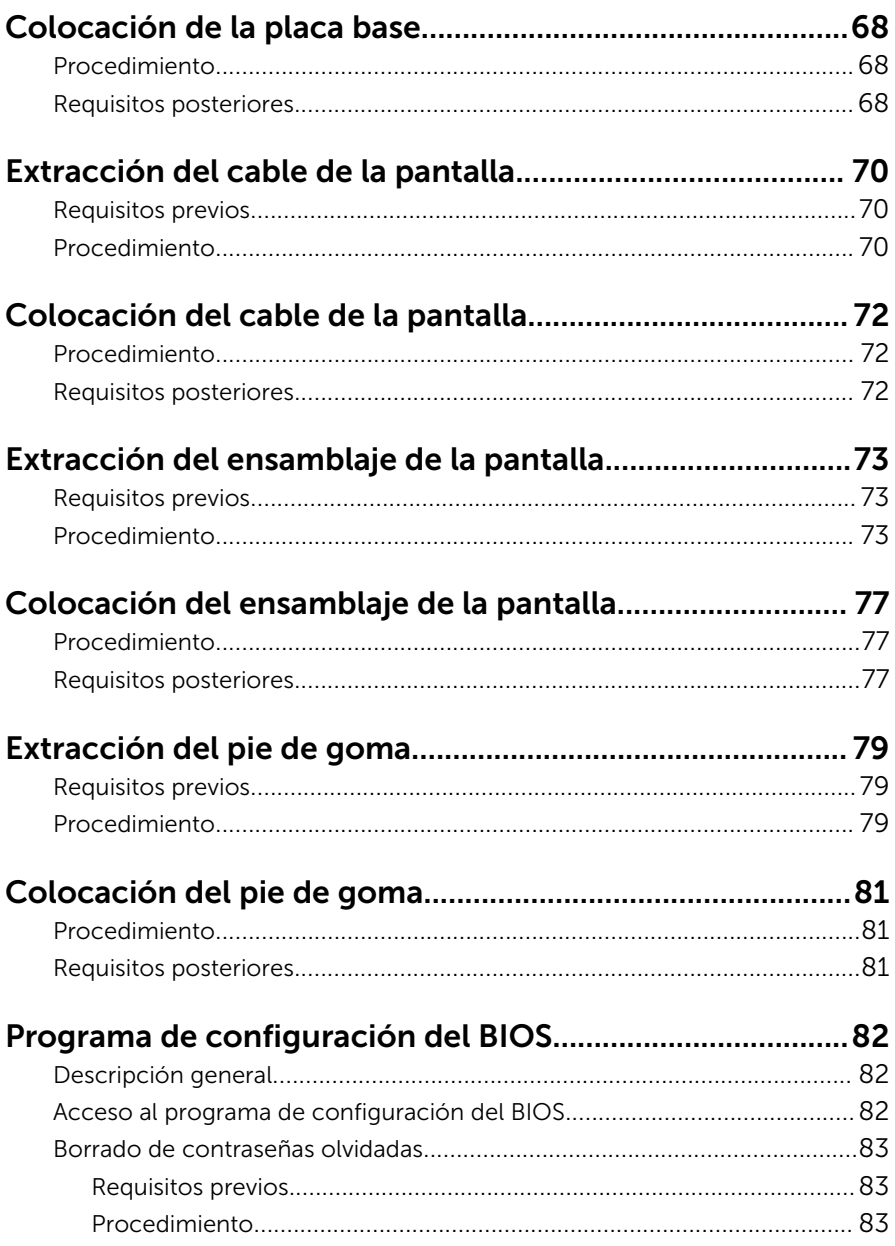

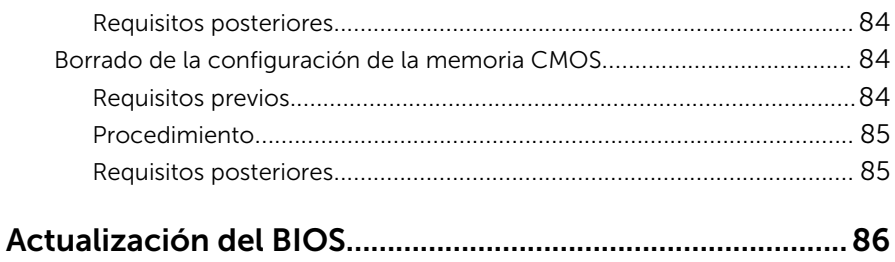

## <span id="page-8-0"></span>Antes de trabajar en el interior de su equipo

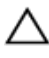

PRECAUCIÓN: Para evitar dañar los componentes y las tarjetas, manipúlelos por sus bordes y no toque las patas ni los contactos.

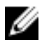

NOTA: Las imágenes en este documento pueden ser diferentes de la computadora en función de la configuración que haya solicitado.

### Antes de empezar

- **1** Guarde y cierre todos los archivos abiertos y salga de todas las aplicaciones abiertas.
- 2 Apague el equipo.
	- Windows 10: Haga clic o puntee en **Iniciar → U Alimentación** → Apagar.
	- Windows 8.1: en la pantalla de Inicio, haga clic o puntee sobre el icono de encendido  $\bigcup \rightarrow$  Apagar.
	- Windows 7: haga clic o puntee en **Inicio → Apagar**.

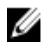

NOTA: Si utiliza otro sistema operativo, consulte la documentación de su sistema operativo para conocer las instrucciones de apagado.

- **3** Desconecte su equipo y todos los dispositivos conectados de las tomas de alimentación eléctrica.
- 4 Desconecte del equipo todos los cables (cables de teléfono, cables de red, etc.).
- 5 Desconecte del equipo todos los dispositivos y los dispositivos periféricos (teclados, ratón, monitores, etc.):
- 6 Extraiga cualquier tarjeta de medios y disco óptico del ordenador, si corresponde.
- 7 Una vez que el equipo esté desconectado, presione el botón de encendido y manténgalo presionado durante aproximadamente 5 segundos para descargar a tierra la placa base.

#### PRECAUCIÓN: Coloque el equipo sobre una superficie plana, suave y limpia para evitar que se raye la pantalla.

8 Coloque el equipo boca abajo.

#### <span id="page-9-0"></span>Instrucciones de seguridad

Utilice las siguientes directrices de seguridad para proteger su equipo de posibles daños y para garantizar su seguridad personal.

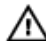

AVISO: Antes de trabajar dentro del equipo, lea la información de seguridad que se envía. Para obtener información adicional sobre prácticas recomendadas, visite la página de inicio sobre el cumplimiento de normativas en www.dell.com/ regulatory compliance.

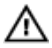

AVISO: Desconecte todas las fuentes de energía antes de abrir la cubierta o los paneles del equipo. Una vez que termine de trabajar en el interior del equipo, vuelva a colocar todas las cubiertas, paneles y tornillos antes de conectarlo a la fuente de alimentación.

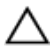

PRECAUCIÓN: Para evitar dañar el equipo, asegúrese de que la superficie de trabajo sea plana y esté limpia.

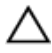

PRECAUCIÓN: Para evitar dañar los componentes y las tarjetas, manipúlelos por sus bordes y no toque las patas ni los contactos.

PRECAUCIÓN: Solo debe realizar la solución de problemas y las reparaciones según lo autorizado o señalado por el equipo de asistencia técnica de Dell. Los daños causados por reparaciones no autorizadas por Dell no están cubiertos por la garantía. Consulte las instrucciones de seguridad que se envían con el producto, también disponibles en www.dell.com/regulatory\_compliance.

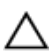

PRECAUCIÓN: Antes de tocar los componentes del interior del equipo, descargue la electricidad estática de su cuerpo; para ello, toque una superficie metálica sin pintar, como el metal de la parte posterior del equipo. Mientras trabaja, toque periódicamente una superficie metálica sin pintar para disipar la electricidad estática y evitar que los componentes internos resulten dañados.

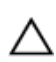

PRECAUCIÓN: Cuando desconecte un cable, tire de su conector o de su lengüeta de extracción, no tire directamente del cable. Algunos cables tienen conectores con lengüetas de bloqueo o tornillos de apriete manual que debe desenganchar antes de desconectar el cable. Al desconectar los cables, manténgalos alineados para evitar que sus patas se doblen. Al conectar los cables, asegúrese de que los puertos y conectores estén orientados y alineados correctamente.

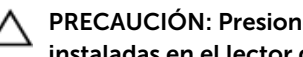

<span id="page-10-0"></span> $\triangle$  PRECAUCIÓN: Presione y expulse las tarjetas que pueda haber instaladas en el lector de tarjetas multimedia.

#### Herramientas recomendadas

Los procedimientos de este documento podrían requerir el uso de las siguientes herramientas:

- Un destornillador Phillips
- Punta trazadora de plástico

## <span id="page-11-0"></span>Después de trabajar en el interior del equipo

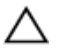

#### PRECAUCIÓN: Dejar tornillos sueltos o flojos en el interior de su equipo puede dañar gravemente su equipo.

- 1 Coloque todos los tornillos y asegúrese de que ninguno quede suelto en el interior de equipo.
- 2 Conecte cualquier dispositivo externo, los periféricos y los cables que haya quitado antes de trabajar en el equipo.
- 3 Vuelva a colocar las tarjetas multimedia, discos y cualquier otra pieza que haya extraído antes de trabajar en el equipo.
- 4 Conecte el equipo y todos los dispositivos conectados a la toma eléctrica.
- 5 Encienda el equipo.

## <span id="page-12-0"></span>Información técnica general

AVISO: Antes de trabajar en el interior de su equipo, lea la información de seguridad que se entrega con el equipo y siga los pasos descritos en [Antes de trabajar en el interior del equipo](#page-8-0). Después de trabajar en el interior de su equipo, siga las instrucciones en [Después de trabajar en](#page-11-0)  [el interior del equipo](#page-11-0). Para obtener más información sobre prácticas recomendadas de seguridad, visite la página de inicio sobre el cumplimiento de normativas en www.dell.com/ regulatory\_compliance.

#### Vista interior del equipo

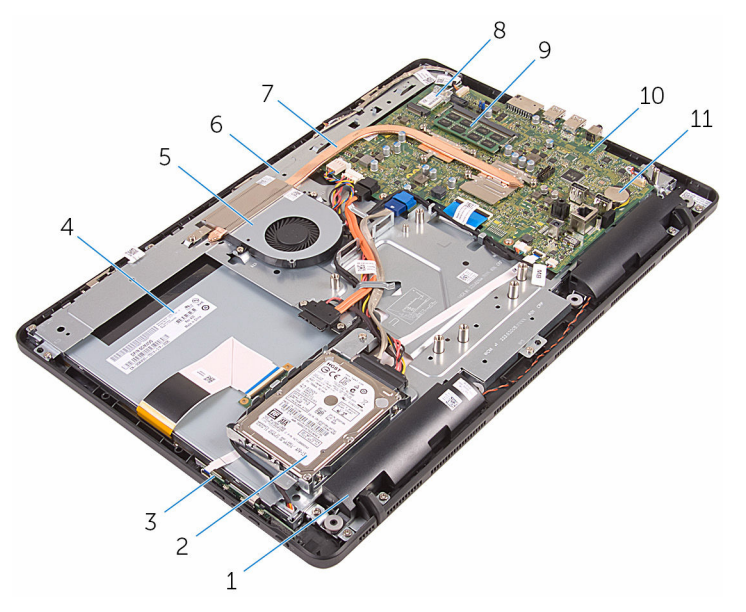

- 
- 3 Placa de botones de control 4 Ensamblaje de la pantalla
- 
- 7 Disipador de calor 8 Tarjeta inalámbrica
- 1 Altavoces (2) 2 Ensamblaje de la unidad de disco duro
	-
- 5 Ventilador 6 Base del ensamblaje de la pantalla
	-

<span id="page-13-0"></span>9 Módulo de memoria 10 Placa base

11 Batería de tipo botón

#### Componentes de la placa base

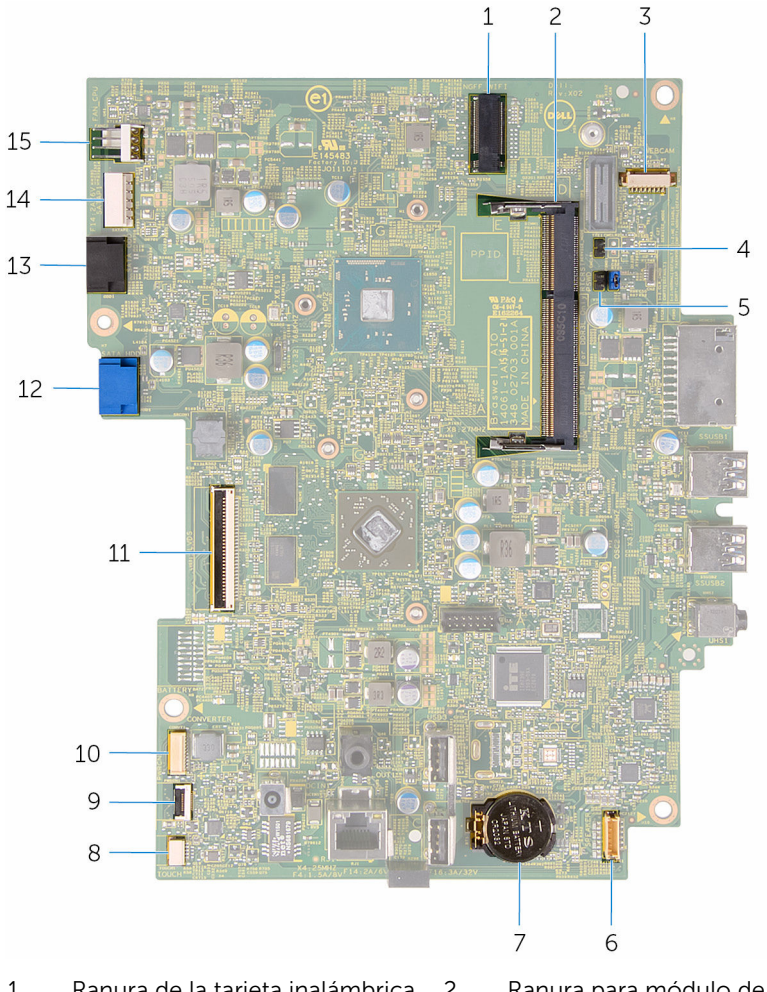

- 1 Ranura de la tarjeta inalámbrica (NGFF\_WIFI)
- 3 Conector del cable de la cámara (WEBCAM)
- 2 Ranura para módulo de memoria (DIMM1)
	- Puente de borrado de CMOS (CMCL R2)

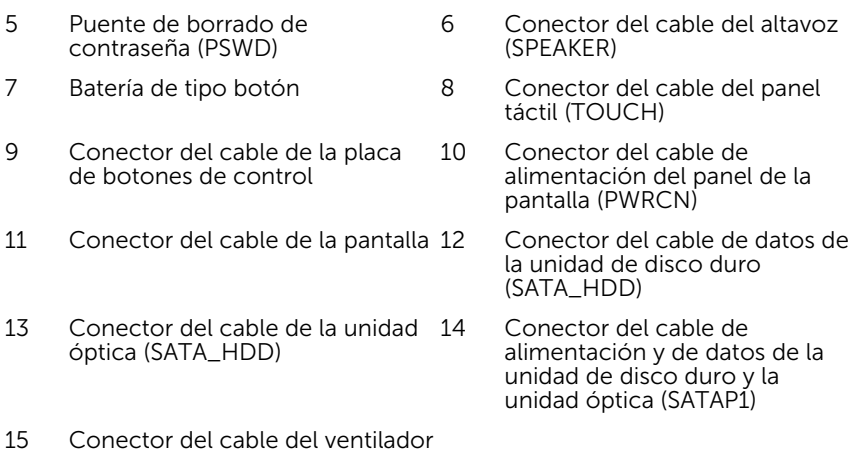

(FAN\_CPU)

## <span id="page-15-0"></span>Extracción del soporte

AVISO: Antes de trabajar en el interior de su equipo, lea la información de seguridad que se entrega con el equipo y siga los pasos descritos en [Antes de trabajar en el interior del equipo](#page-8-0). Después de trabajar en el interior de su equipo, siga las instrucciones en [Después de trabajar en](#page-11-0)  [el interior del equipo](#page-11-0). Para obtener más información sobre prácticas recomendadas de seguridad, visite la página de inicio sobre el cumplimiento de normativas en www.dell.com/ regulatory\_compliance.

#### Procedimiento

- Ø
	- NOTA: Este capítulo se aplica solamente para los sistemas con soporte en caballete. Para los sistemas con soporte en pedestal, consulte la Guía de inicio rápido que se envía con el equipo.
- 1 Con una punta trazadora de plástico, haga palanca en la cubierta del soporte para extraerla de la cubierta posterior.
- 2 Deslice y extraiga la cubierta del soporte de la cubierta posterior.

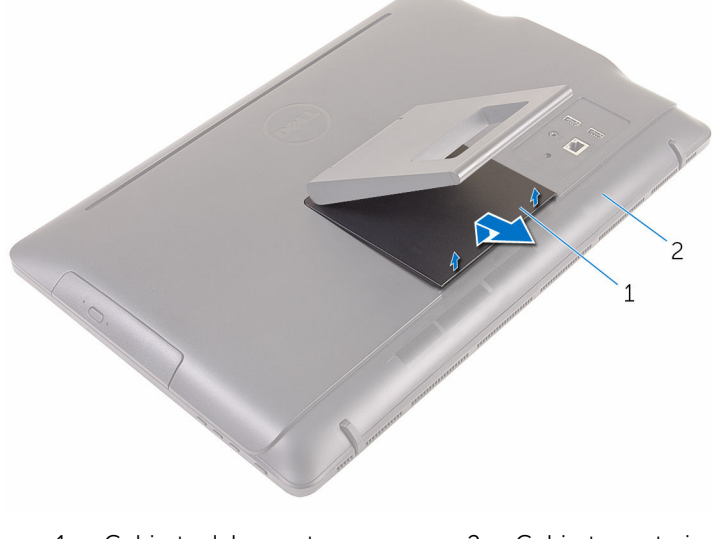

1 Cubierta del soporte 2 Cubierta posterior

- 3 Cierre el soporte y extraiga los tornillos que fijan el soporte a la cubierta posterior.
- 4 Deslice y extraiga el soporte de la cubierta posterior.

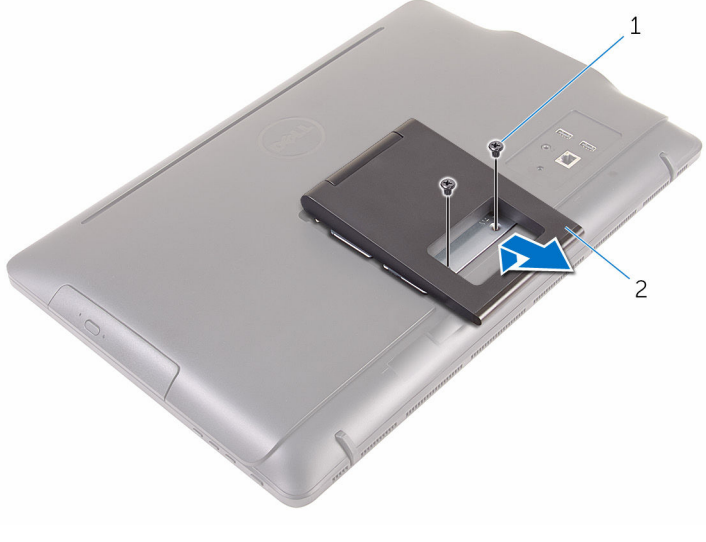

1 Tornillos (2) 2 Soporte

## <span id="page-17-0"></span>Colocación del soporte

AVISO: Antes de trabajar en el interior de su equipo, lea la información de seguridad que se entrega con el equipo y siga los pasos descritos en [Antes de trabajar en el interior del equipo](#page-8-0). Después de trabajar en el interior de su equipo, siga las instrucciones en [Después de trabajar en](#page-11-0)  [el interior del equipo](#page-11-0). Para obtener más información sobre prácticas recomendadas de seguridad, visite la página de inicio sobre el cumplimiento de normativas en www.dell.com/ regulatory\_compliance.

#### Procedimiento

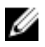

- NOTA: Este capítulo se aplica solamente para los sistemas con soporte en caballete. Para los sistemas con soporte en pedestal, consulte la Guía de inicio rápido que se envía con el equipo.
- 1 Introduzca las lengüetas del ensamblaje del soporte en las ranuras de la cubierta posterior.
- 2 Alinee los orificios para tornillos del soporte con los orificios para tornillos de la cubierta posterior.
- **3** Coloque los tornillos que fijan el soporte a la cubierta posterior.
- 4 Coloque la cubierta del soporte.

# <span id="page-18-0"></span>Extracción de la unidad óptica

AVISO: Antes de trabajar en el interior de su equipo, lea la información de seguridad que se entrega con el equipo y siga los pasos descritos en [Antes de trabajar en el interior del equipo](#page-8-0). Después de trabajar en el interior de su equipo, siga las instrucciones en [Después de trabajar en](#page-11-0)  [el interior del equipo](#page-11-0). Para obtener más información sobre prácticas recomendadas de seguridad, visite la página de inicio sobre el cumplimiento de normativas en www.dell.com/ regulatory\_compliance.

#### Requisitos previos

Extraiga el [soporte.](#page-15-0)

### Procedimiento

1 Con una punta trazadora de plástico, presione el soporte de la unidad óptica hacia abajo y, a continuación, presiónelo hacia afuera.

2 Deslice el ensamblaje de la unidad óptica para sacarlo de su compartimiento.

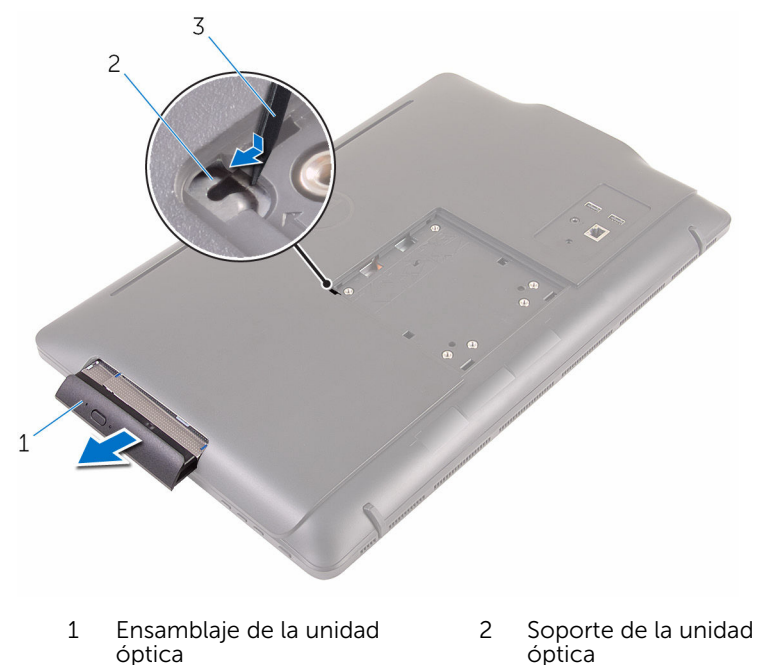

- 3 Punta trazadora de plástico
- 3 Tire con cuidado el embellecedor de la unidad óptica y sáquelo.
- 4 Extraiga los tornillos que fijan el soporte de la unidad óptica a ésta.

5 Extraiga el soporte para unidad óptica de la unidad.

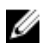

NOTA: Observe la orientación del soporte de la unidad óptica, de manera que pueda volver a colocarlo correctamente.

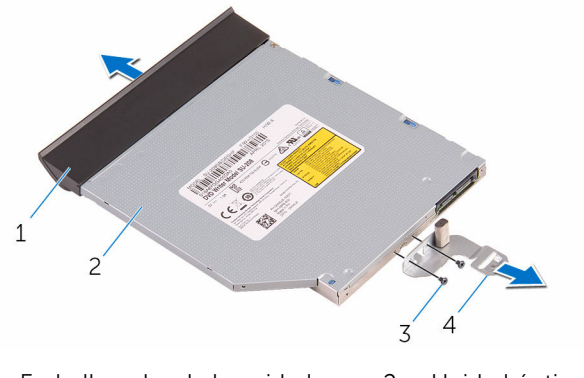

- 1 Embellecedor de la unidad óptica 2 Unidad óptica
- 
- 3 Tornillos (2) 4 Soporte de la unidad óptica

# <span id="page-21-0"></span>Colocación de la unidad óptica

AVISO: Antes de trabajar en el interior de su equipo, lea la información de seguridad que se entrega con el equipo y siga los pasos descritos en [Antes de trabajar en el interior del equipo](#page-8-0). Después de trabajar en el interior de su equipo, siga las instrucciones en [Después de trabajar en](#page-11-0)  [el interior del equipo](#page-11-0). Para obtener más información sobre prácticas recomendadas de seguridad, visite la página de inicio sobre el cumplimiento de normativas en www.dell.com/ regulatory\_compliance.

#### Procedimiento

1 Alinee los orificios para tornillos del soporte de la unidad óptica con los orificios para tornillos de la unidad óptica.

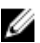

NOTA: Debe alinear correctamente el soporte de la unidad óptica para asegurarse de que la unidad óptica puede fijarse al equipo de forma adecuada. Para una orientación correcta, consulte el paso 5 descrito en la sección [Extracción de la unidad óptica](#page-18-0).

- 2 Coloque los tornillos que fijan el soporte de la unidad óptica a la unidad óptica.
- 3 Alinee las lengüetas del embellecedor de la unidad óptica con las ranuras del ensamblaje de la unidad óptica y encájelo en su sitio.
- 4 Deslice el ensamblaje de la unidad óptica dentro del compartimento de la unidad óptica hasta que encaje en su lugar.

#### Requisitos posteriores

Coloque el [soporte.](#page-17-0)

## <span id="page-22-0"></span>Extracción de la cubierta posterior

AVISO: Antes de trabajar en el interior de su equipo, lea la información A. de seguridad que se entrega con el equipo y siga los pasos descritos en [Antes de trabajar en el interior del equipo](#page-8-0). Después de trabajar en el interior de su equipo, siga las instrucciones en [Después de trabajar en](#page-11-0)  [el interior del equipo](#page-11-0). Para obtener más información sobre prácticas recomendadas de seguridad, visite la página de inicio sobre el cumplimiento de normativas en www.dell.com/ regulatory\_compliance.

#### Requisitos previos

- 1 Extraiga el [soporte.](#page-15-0)
- 2 Siga el procedimiento del paso 1 al paso 2 en Extracción de la unidad [óptica.](#page-18-0)

#### Procedimiento

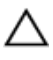

PRECAUCIÓN: No extraiga la cubierta del equipo a menos que deba instalar o sustituir componentes internos del equipo.

1 Empezando por el compartimiento de la unidad óptica, haga palanca en la cubierta posterior para extraerla.

Levante la cubierta posterior para extraerla del equipo.

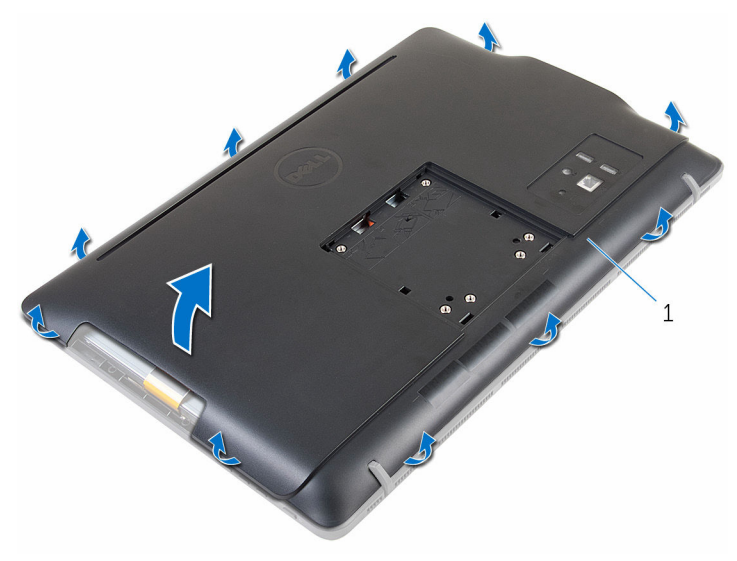

Cubierta posterior

## <span id="page-24-0"></span>Colocación de la cubierta posterior

AVISO: Antes de trabajar en el interior de su equipo, lea la información de seguridad que se entrega con el equipo y siga los pasos descritos en [Antes de trabajar en el interior del equipo](#page-8-0). Después de trabajar en el interior de su equipo, siga las instrucciones en [Después de trabajar en](#page-11-0)  [el interior del equipo](#page-11-0). Para obtener más información sobre prácticas recomendadas de seguridad, visite la página de inicio sobre el cumplimiento de normativas en www.dell.com/ regulatory\_compliance.

#### Procedimiento

Alinee las lengüetas de la cubierta posterior con las ranuras del embellecedor de la pantalla y encaje la cubierta en su sitio.

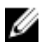

NOTA: Asegúrese de que no hay cables atrapados entre la cubierta posterior y el embellecedor de la pantalla.

#### Requisitos posteriores

- 1 Siga el procedimiento del paso 4 en [Colocación de la unidad óptica](#page-21-0).
- 2 Coloque el [soporte.](#page-17-0)

## <span id="page-25-0"></span>Extracción de la unidad de disco duro

AVISO: Antes de trabajar en el interior de su equipo, lea la información de seguridad que se entrega con el equipo y siga los pasos descritos en [Antes de trabajar en el interior del equipo](#page-8-0). Después de trabajar en el interior de su equipo, siga las instrucciones en [Después de trabajar en](#page-11-0)  [el interior del equipo](#page-11-0). Para obtener más información sobre prácticas recomendadas de seguridad, visite la página de inicio sobre el cumplimiento de normativas en www.dell.com/ regulatory\_compliance.

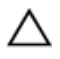

PRECAUCIÓN: Las unidades de disco duro son frágiles. Tenga mucho cuidado cuando las manipule.

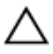

PRECAUCIÓN: Para evitar la pérdida de datos, no extraiga la unidad de disco duro mientras el equipo esté encendido o en modo de suspensión.

#### Requisitos previos

- 1 Extraiga el [soporte.](#page-15-0)
- 2 Siga el procedimiento del paso 1 al paso 2 en Extracción de la unidad [óptica.](#page-18-0)
- **3** Extraiga la [cubierta posterior](#page-22-0).

#### Procedimiento

- 1 Tenga en cuenta la colocación del cable de la placa de la pantalla táctil y extráigalo de las guías de colocación del soporte de la unidad de disco duro.
- 2 Desconecte el cable de la unidad de disco duro.
- 3 Extraiga el tornillo que fija el ensamblaje de la unidad de disco duro a la base del ensamblaje de la pantalla.

4 Deslice y levante el ensamblaje de la unidad de disco duro para extraerlo de la base del ensamblaje de la pantalla.

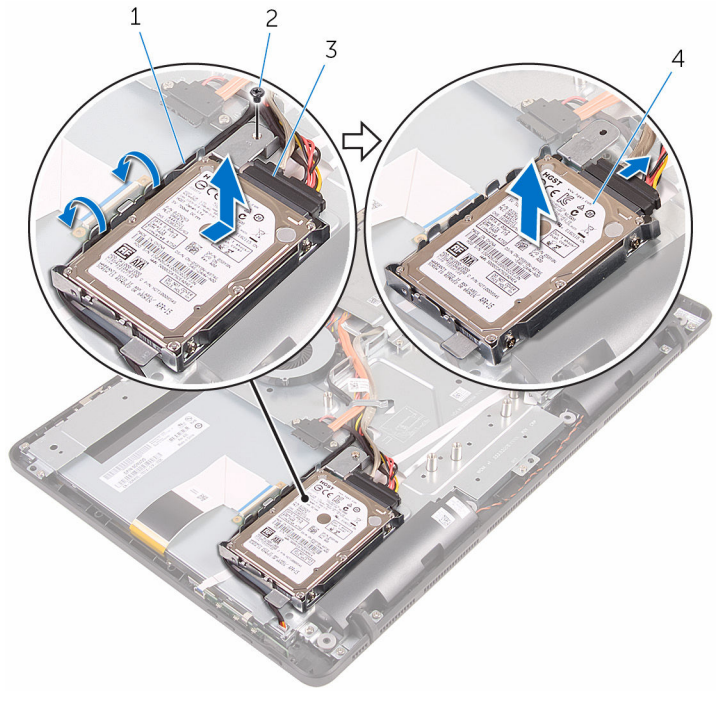

- 1 Cable de la placa del panel táctil 2 Tornillo
- 3 Cable de la unidad de disco duro
- 4 Ensamblaje de la unidad de disco duro
- 5 Extraiga los tornillos que fijan el soporte de la unidad de disco duro a ésta.

Extraiga la unidad de disco duro de su soporte.

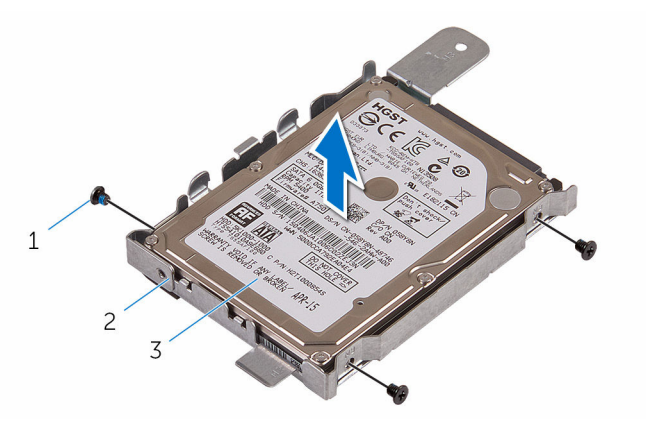

- 
- Tornillos (3) 2 Soporte para la unidad de disco duro
- la unidad de disco duro

## <span id="page-28-0"></span>Colocación de la unidad de disco duro

AVISO: Antes de trabajar en el interior de su equipo, lea la información de seguridad que se entrega con el equipo y siga los pasos descritos en [Antes de trabajar en el interior del equipo](#page-8-0). Después de trabajar en el interior de su equipo, siga las instrucciones en [Después de trabajar en](#page-11-0)  [el interior del equipo](#page-11-0). Para obtener más información sobre prácticas recomendadas de seguridad, visite la página de inicio sobre el cumplimiento de normativas en www.dell.com/ regulatory\_compliance.

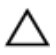

PRECAUCIÓN: Las unidades de disco duro son frágiles. Tenga mucho cuidado cuando las manipule.

#### Procedimiento

- 1 Alinee los orificios para tornillos de la unidad de disco duro con los orificios para tornillos del soporte de la unidad de disco duro.
- 2 Coloque los tornillos que fijan el soporte de la unidad de disco duro a dicha unidad.
- 3 Alinee las lengüetas del ensamblaie de la unidad de disco duro con las ranuras de la base del ensamblaje de la pantalla.
- 4 Deslice el ensamblaje de la unidad de disco duro hacia el borde del equipo para fijarlo a la base del ensamblaje de la pantalla.
- 5 Coloque el tornillo que fija el ensamblaje de la unidad de disco duro a la base del ensamblaje de la pantalla.
- 6 Conecte el cable de alimentación y el cable de datos a la unidad de disco duro.
- 7 Coloque el cable del panel táctil en las guías de colocación del soporte de la unidad de disco duro.

#### Requisitos posteriores

- 1 Coloque la [cubierta posterior](#page-24-0).
- 2 Siga el procedimiento del paso 4 en [Colocación de la unidad óptica](#page-21-0).
- 3 Coloque el [soporte.](#page-17-0)

### <span id="page-29-0"></span>Extracción del módulo de memoria

 $\bigwedge$  AVISO: Antes de trabajar en el interior de su equipo, lea la información de seguridad que se entrega con el equipo y siga los pasos descritos en [Antes de trabajar en el interior del equipo](#page-8-0). Después de trabajar en el interior de su equipo, siga las instrucciones en [Después de trabajar en](#page-11-0)  [el interior del equipo](#page-11-0). Para obtener más información sobre prácticas recomendadas de seguridad, visite la página de inicio sobre el cumplimiento de normativas en www.dell.com/ regulatory\_compliance.

#### Requisitos previos

- 1 Extraiga el [soporte.](#page-15-0)
- 2 Siga el procedimiento del paso 1 al paso 2 en Extracción de la unidad [óptica.](#page-18-0)
- **3** Extraiga la [cubierta posterior](#page-22-0).
- 4 Extraiga el [protector de la placa base.](#page-44-0)

#### Procedimiento

1 Separe con la punta de los dedos los ganchos de fijación de los extremos de la ranura del módulo de memoria hasta que el módulo salte.

2 Deslice y extraiga el módulo de memoria de su ranura.

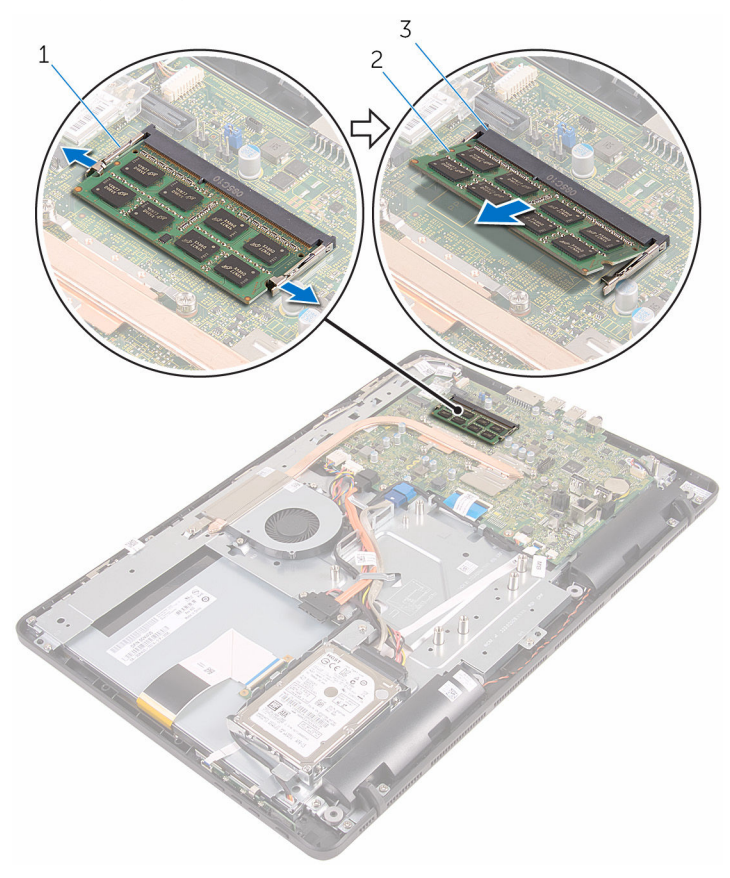

- 1 Ganchos de fijación (2) 2 Módulo de memoria
- 3 Ranura del módulo de memoria
- 

## <span id="page-31-0"></span>Colocación del módulo de memoria

AVISO: Antes de trabajar en el interior de su equipo, lea la información de seguridad que se entrega con el equipo y siga los pasos descritos en [Antes de trabajar en el interior del equipo](#page-8-0). Después de trabajar en el interior de su equipo, siga las instrucciones en [Después de trabajar en](#page-11-0)  [el interior del equipo](#page-11-0). Para obtener más información sobre prácticas recomendadas de seguridad, visite la página de inicio sobre el cumplimiento de normativas en www.dell.com/ regulatory\_compliance.

#### Procedimiento

1 Alinee la muesca del módulo de memoria con la lengüeta de la ranura del módulo de memoria.

<span id="page-32-0"></span>2 Deslice firmemente el módulo de memoria para introducirlo en la ranura en ángulo y presiónelo hasta que encaje en su sitio.

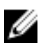

NOTA: Si no oye un clic, extraiga el módulo de memoria y vuelva a instalarlo.

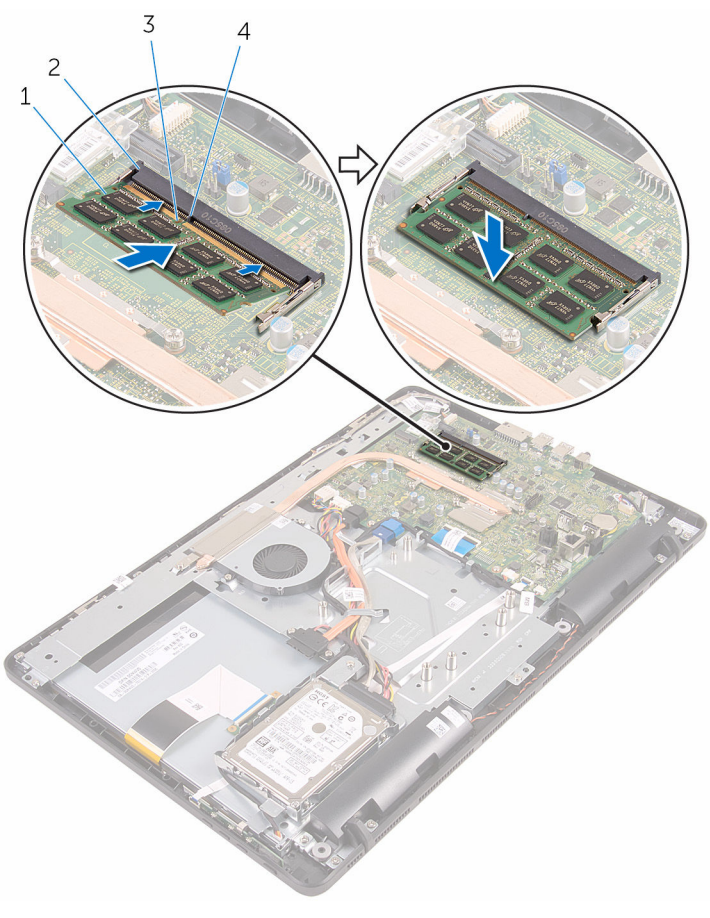

- 
- 
- 1 Módulo de memoria 2 Ranura del módulo de memoria
- 3 Muesca 4 Lengüeta

#### Requisitos posteriores

1 Coloque el [protector de la placa base](#page-46-0).

- 2 Coloque la [cubierta posterior](#page-24-0).
- 3 Siga el procedimiento del paso 4 en [Colocación de la unidad óptica](#page-21-0).
- 4 Coloque el [soporte.](#page-17-0)

## <span id="page-34-0"></span>Extracción de la tarjeta inalámbrica

∧ AVISO: Antes de trabajar en el interior de su equipo, lea la información de seguridad que se entrega con el equipo y siga los pasos descritos en [Antes de trabajar en el interior del equipo](#page-8-0). Después de trabajar en el interior de su equipo, siga las instrucciones en [Después de trabajar en](#page-11-0)  [el interior del equipo](#page-11-0). Para obtener más información sobre prácticas recomendadas de seguridad, visite la página de inicio sobre el cumplimiento de normativas en www.dell.com/ regulatory\_compliance.

#### Requisitos previos

- 1 Extraiga el [soporte.](#page-15-0)
- 2 Siga el procedimiento del paso 1 al paso 2 en Extracción de la unidad [óptica.](#page-18-0)
- **3** Extraiga la [cubierta posterior](#page-22-0).
- 4 Extraiga el [protector de la placa base.](#page-44-0)

#### Procedimiento

- 1 Extraiga el tornillo que fija el soporte de la tarieta inalámbrica y la tarieta inalámbrica a la placa base.
- 2 Extraiga el soporte de la tarjeta inalámbrica de la tarjeta inalámbrica.
- **3** Desconecte los cables de antena de la tarieta inalámbrica.

Deslice la tarjeta inalámbrica para extraerla de la ranura de la misma.

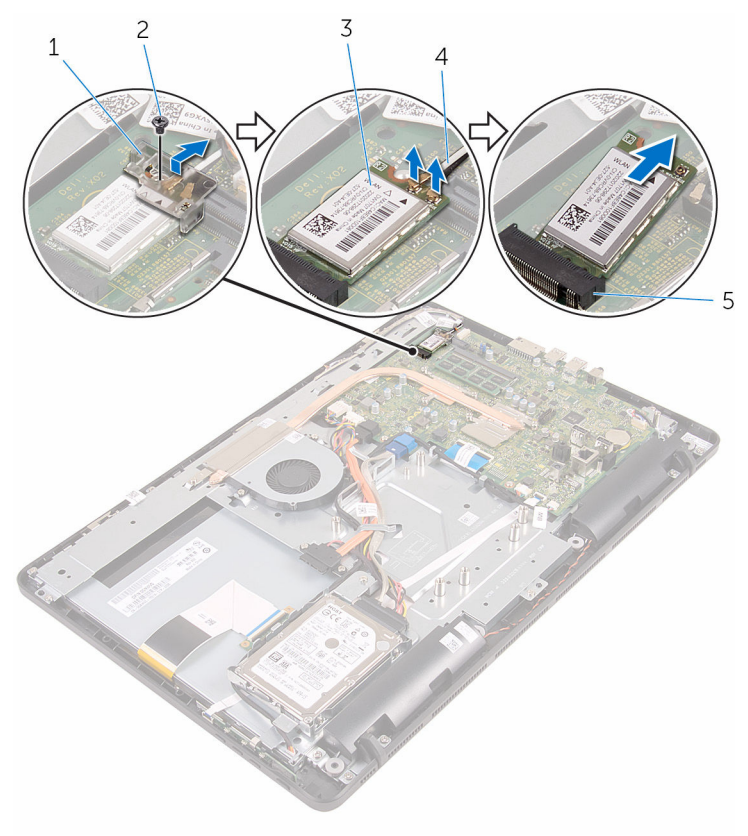

- soporte de la tarjeta inalámbrica
- Tarjeta inalámbrica 4 Cables de antena
- Ranura de la tarjeta inalámbrica
- Tornillo
-
# <span id="page-36-0"></span>Colocación de la tarjeta inalámbrica.

AVISO: Antes de trabajar en el interior de su equipo, lea la información de seguridad que se entrega con el equipo y siga los pasos descritos en [Antes de trabajar en el interior del equipo](#page-8-0). Después de trabajar en el interior de su equipo, siga las instrucciones en [Después de trabajar en](#page-11-0)  [el interior del equipo](#page-11-0). Para obtener más información sobre prácticas recomendadas de seguridad, visite la página de inicio sobre el cumplimiento de normativas en www.dell.com/ regulatory\_compliance.

#### Procedimiento

- 1 Alinee la muesca de la tarjeta inalámbrica con la lengüeta de la ranura de la tarieta inalámbrica.
- 2 Inserte la tarjeta inalámbrica en la ranura de la tarjeta inalámbrica.
- **3** Conecte los cables de la antena a la tarjeta inalámbrica.

La siguiente tabla proporciona el esquema de los colores de los cables de la antena para la tarjeta inalámbrica compatible con el equipo:

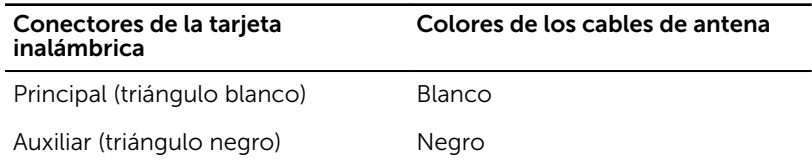

4 Presione el otro extremo de la tarjeta inalámbrica y alinee el orificio para el tornillo del soporte de la tarjeta inalámbrica y la tarjeta inalámbrica con el orificio para el tornillo de la placa base.

5 Vuelva a colocar el tornillo que fija el soporte de la tarjeta inalámbrica y la tarjeta inalámbrica a la placa base.

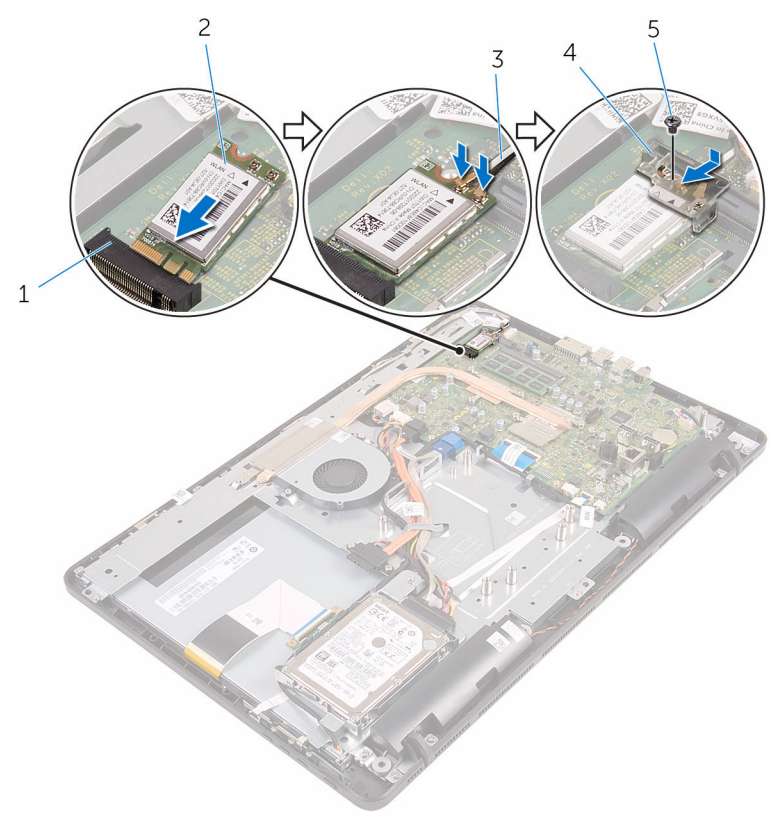

- 1 Ranura de la tarjeta inalámbrica
- 
- 5 Tornillo

- 1 Coloque el [protector de la placa base](#page-46-0).
- 2 Coloque la [cubierta posterior](#page-24-0).
- 3 Siga el procedimiento del paso 4 en [Colocación de la unidad óptica](#page-21-0).
- 4 Coloque el [soporte.](#page-17-0)
- 2 Tarjeta inalámbrica
- 3 Cables de antena 4 soporte de la tarjeta inalámbrica

# <span id="page-38-0"></span>Extracción de la placa de los botones de control

AVISO: Antes de trabajar en el interior de su equipo, lea la información de seguridad que se entrega con el equipo y siga los pasos descritos en [Antes de trabajar en el interior del equipo](#page-8-0). Después de trabajar en el interior de su equipo, siga las instrucciones en [Después de trabajar en](#page-11-0)  [el interior del equipo](#page-11-0). Para obtener más información sobre prácticas recomendadas de seguridad, visite la página de inicio sobre el cumplimiento de normativas en www.dell.com/ regulatory\_compliance.

## Requisitos previos

- 1 Extraiga el [soporte.](#page-15-0)
- 2 Siga el procedimiento del paso 1 al paso 2 en Extracción de la unidad [óptica.](#page-18-0)
- **3** Extraiga la [cubierta posterior](#page-22-0).

## Procedimiento

1 Con la punta de los dedos, presione los ganchos de fijación situados en la ranura de la placa de botones de control y levante la placa de los botones de control para extraerla del embellecedor de la pantalla.

2 Abra el pestillo y desconecte el cable de la placa de botones de control de la placa de los botones de control.

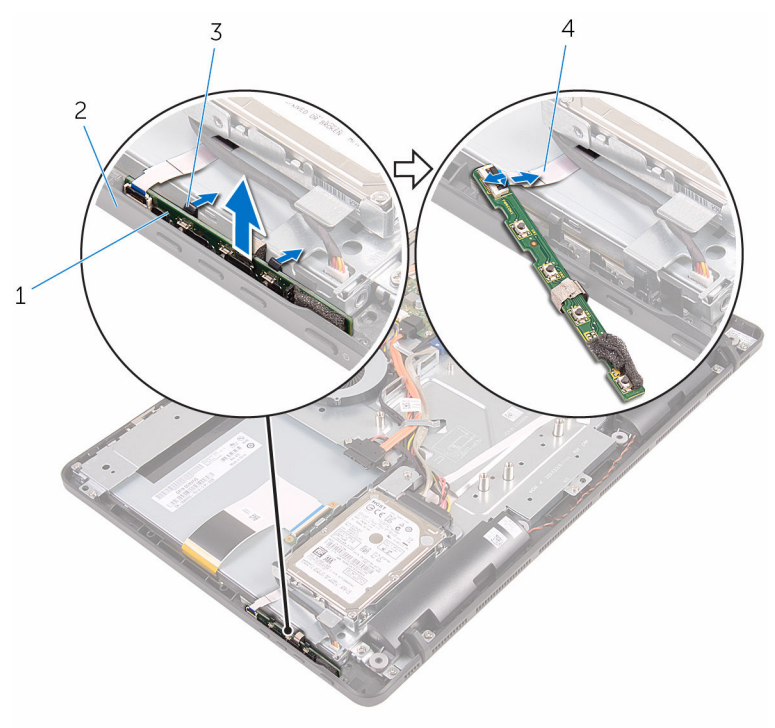

- 1 Placa de botones de control 2 Embellecedor de la
- 3 Ganchos de fijación (2) 4
- pantalla
- Cable de la placa de<br>botones de control

# <span id="page-40-0"></span>Colocación de la placa de los botones de control

 $\bigwedge$  AVISO: Antes de trabajar en el interior de su equipo, lea la información de seguridad que se entrega con el equipo y siga los pasos descritos en [Antes de trabajar en el interior del equipo](#page-8-0). Después de trabajar en el interior de su equipo, siga las instrucciones en [Después de trabajar en](#page-11-0)  [el interior del equipo](#page-11-0). Para obtener más información sobre prácticas recomendadas de seguridad, visite la página de inicio sobre el cumplimiento de normativas en www.dell.com/ regulatory\_compliance.

### Procedimiento

- 1 Deslice el cable de la placa de botones de control en el conector de la placa de botones de control y cierre el pestillo para fijar el cable.
- 2 Deslice la placa de botones de control en la ranura del embellecedor de la pantalla hasta que los ganchos de fijación encajen en su lugar.

- 1 Coloque la [cubierta posterior](#page-24-0).
- 2 Siga el procedimiento del paso 4 en [Colocación de la unidad óptica](#page-21-0).
- 3 Coloque el [soporte.](#page-17-0)

# <span id="page-41-0"></span>Extracción del micrófono

AVISO: Antes de trabajar en el interior de su equipo, lea la información de seguridad que se entrega con el equipo y siga los pasos descritos en [Antes de trabajar en el interior del equipo](#page-8-0). Después de trabajar en el interior de su equipo, siga las instrucciones en [Después de trabajar en](#page-11-0)  [el interior del equipo](#page-11-0). Para obtener más información sobre prácticas recomendadas de seguridad, visite la página de inicio sobre el cumplimiento de normativas en www.dell.com/ regulatory\_compliance.

#### Requisitos previos

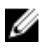

NOTA: Estos pasos son aplicables solamente a modelos con pantalla táctil. En los modelos con pantalla no táctil, el micrófono está integrado en el ensamblaje de la cámara.

- 1 Extraiga el [soporte.](#page-15-0)
- 2 Siga el procedimiento del paso 1 al paso 2 en Extracción de la unidad [óptica.](#page-18-0)
- **3** Extraiga la [cubierta posterior](#page-22-0).

### Procedimiento

1 Levante el módulo del micrófono para extraerlo de la base del ensamblaje de la pantalla.

Desconecte el cable del micrófono del módulo del micrófono.

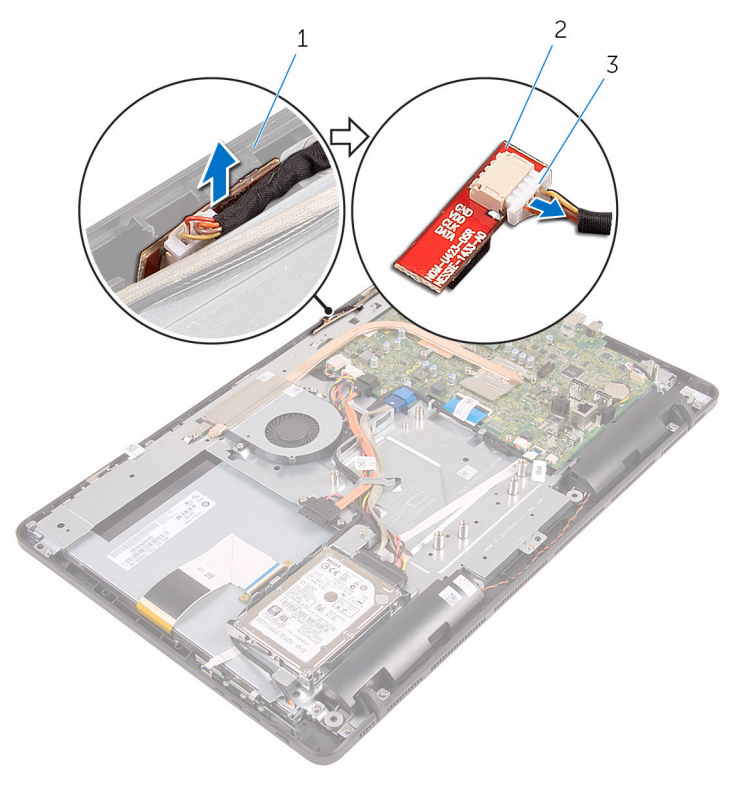

- Base del ensamblaje de la pantalla Módulo del micrófono
- Cable del micrófono

# <span id="page-43-0"></span>Colocación del micrófono

AVISO: Antes de trabajar en el interior de su equipo, lea la información de seguridad que se entrega con el equipo y siga los pasos descritos en [Antes de trabajar en el interior del equipo](#page-8-0). Después de trabajar en el interior de su equipo, siga las instrucciones en [Después de trabajar en](#page-11-0)  [el interior del equipo](#page-11-0). Para obtener más información sobre prácticas recomendadas de seguridad, visite la página de inicio sobre el cumplimiento de normativas en www.dell.com/ regulatory\_compliance.

#### Procedimiento

- 1 Conecte el cable del micrófono al módulo del micrófono.
- 2 Deslice el módulo del micrófono en la ranura de la base del ensamblaje de la pantalla.

- 1 Coloque la [cubierta posterior](#page-24-0).
- 2 Siga el procedimiento del paso 4 en [Colocación de la unidad óptica](#page-21-0).
- 3 Coloque el [soporte.](#page-17-0)

# <span id="page-44-0"></span>Extracción del protector de la placa base

AVISO: Antes de trabajar en el interior de su equipo, lea la información A. de seguridad que se entrega con el equipo y siga los pasos descritos en [Antes de trabajar en el interior del equipo](#page-8-0). Después de trabajar en el interior de su equipo, siga las instrucciones en [Después de trabajar en](#page-11-0)  [el interior del equipo](#page-11-0). Para obtener más información sobre prácticas recomendadas de seguridad, visite la página de inicio sobre el cumplimiento de normativas en www.dell.com/ regulatory\_compliance.

## Requisitos previos

- 1 Extraiga el [soporte.](#page-15-0)
- 2 Siga el procedimiento del paso 1 al paso 2 en Extracción de la unidad [óptica.](#page-18-0)
- **3** Extraiga la [cubierta posterior](#page-22-0).

# Procedimiento

1 Extraiga los tornillos que fijan el protector de la placa base a la base del ensamblaje de la pantalla.

2 Levante el protector de la placa base para extraerlo de la base del ensamblaje de la pantalla.

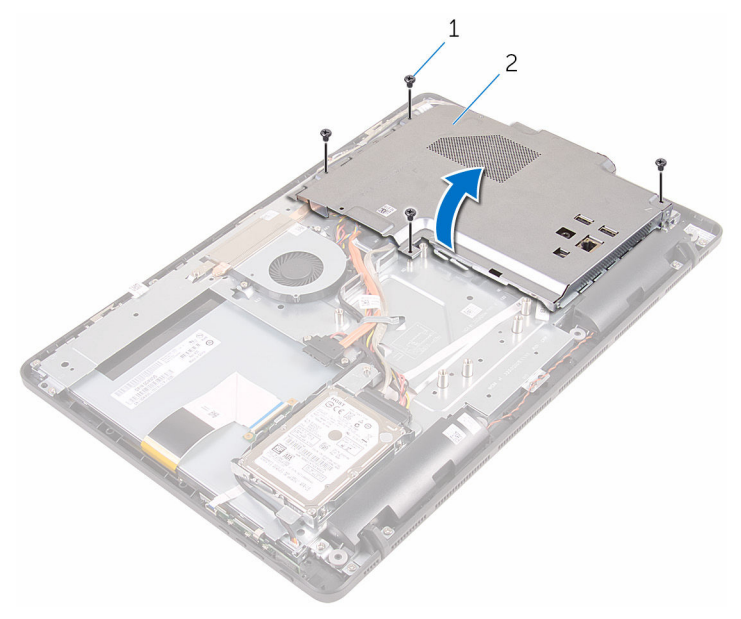

- 
- 1 Tornillos (4) 2 Protector de la placa base

# <span id="page-46-0"></span>Colocación del protector de la placa base

AVISO: Antes de trabajar en el interior de su equipo, lea la información ∧ de seguridad que se entrega con el equipo y siga los pasos descritos en [Antes de trabajar en el interior del equipo](#page-8-0). Después de trabajar en el interior de su equipo, siga las instrucciones en [Después de trabajar en](#page-11-0)  [el interior del equipo](#page-11-0). Para obtener más información sobre prácticas recomendadas de seguridad, visite la página de inicio sobre el cumplimiento de normativas en www.dell.com/ regulatory\_compliance.

### Procedimiento

- 1 Alinee las ranuras del protector de la placa base con los puertos de la placa base y coloque el protector de la placa base en la base del ensamblaje de la pantalla.
- 2 Alinee los orificios para tornillos del protector de la placa base con los orificios para tornillos de la base del ensamblaje de la pantalla.
- **3** Coloque los tornillos que fijan el protector de la placa base a la base del ensamblaje de la pantalla.

- 1 Coloque la [cubierta posterior](#page-24-0).
- 2 Siga el procedimiento del paso 4 en [Colocación de la unidad óptica](#page-21-0).
- 3 Coloque el [soporte.](#page-17-0)

# Extracción de la cámara

AVISO: Antes de trabajar en el interior de su equipo, lea la información de seguridad que se entrega con el equipo y siga los pasos descritos en [Antes de trabajar en el interior del equipo](#page-8-0). Después de trabajar en el interior de su equipo, siga las instrucciones en [Después de trabajar en](#page-11-0)  [el interior del equipo](#page-11-0). Para obtener más información sobre prácticas recomendadas de seguridad, visite la página de inicio sobre el cumplimiento de normativas en www.dell.com/ regulatory\_compliance.

### Requisitos previos

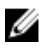

NOTA: Este capítulo se aplica solamente para los sistemas con pantalla táctil. En los sistemas con pantalla no táctil, los micrófonos se integrarán en el ensamblaje de la cámara.

- 1 Extraiga el [soporte.](#page-15-0)
- 2 Siga el procedimiento del paso 1 al paso 2 en Extracción de la unidad [óptica.](#page-18-0)
- **3** Extraiga la [cubierta posterior](#page-22-0).
- 4 Extraiga el [protector de la placa base.](#page-44-0)

### Procedimiento

- 1 Desconecte los cables del micrófono y de la cámara de la placa base.
- 2 Tenga en cuenta la colocación del cable de la cámara y extráigalo de las guías de colocación y de la lengüeta de la base del ensamblaje de la pantalla.
- 3 Tenga en cuenta la colocación del cable de la antena y extráigalo de la lengüeta de la base del ensamblaje de la pantalla.

4 Extraiga el cable de la cámara de la lengüeta de la parte posterior del marco de la cámara

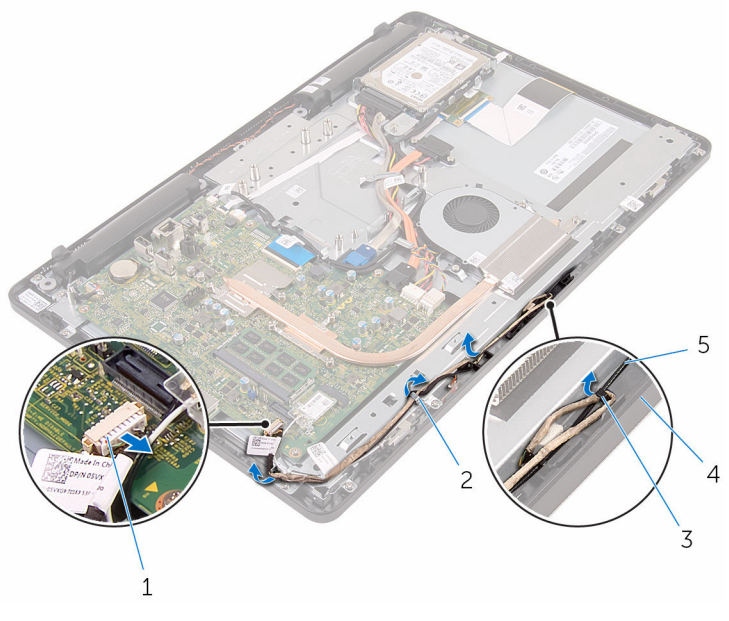

- 1 Cables del micrófono y de la cámara
- 
- 5 Cable de la antena
- 2 Guías de colocación
- 3 Lengüeta 4 Base del ensamblaje de la pantalla
- 5 Con la punta de los dedos, presione el gancho de fijación y gire la cámara.
- 6 Desconecte el cable de la cámara.

7 Libere el marco de la cámara de la lengüeta de la base del ensamblaje de la pantalla y extráigalo.

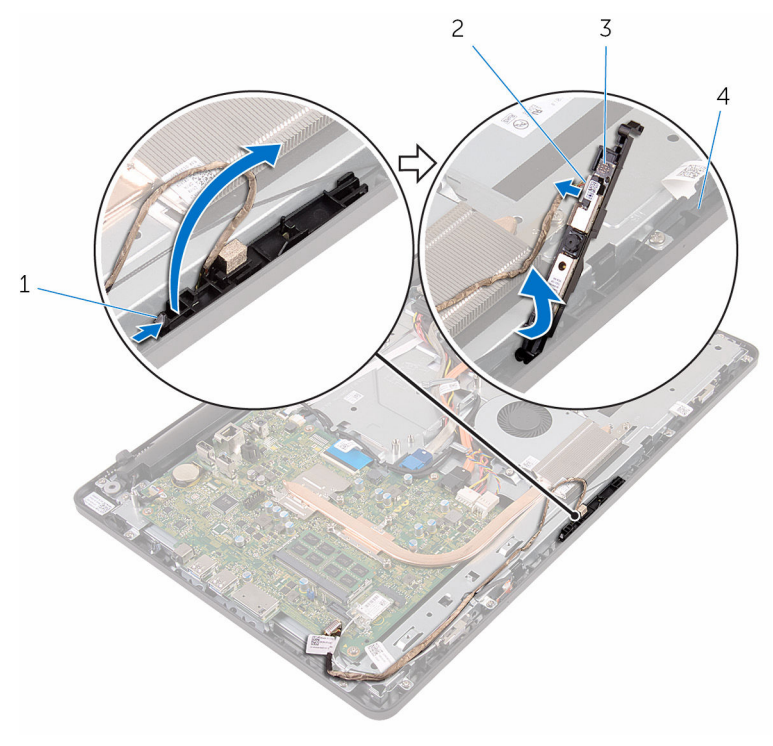

- 1 Gancho de fijación 2 Cable de la cámara
- 
- 
- 3 Marco la cámara  $\frac{4}{10}$  Base del ensamblaje de la pantalla
- 8 Extraiga con cuidado la cámara del marco de la cámara.

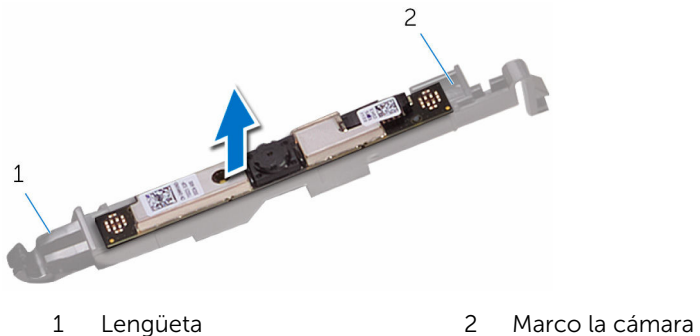

# Colocación de la cámara

AVISO: Antes de trabajar en el interior de su equipo, lea la información de seguridad que se entrega con el equipo y siga los pasos descritos en [Antes de trabajar en el interior del equipo](#page-8-0). Después de trabajar en el interior de su equipo, siga las instrucciones en [Después de trabajar en](#page-11-0)  [el interior del equipo](#page-11-0). Para obtener más información sobre prácticas recomendadas de seguridad, visite la página de inicio sobre el cumplimiento de normativas en www.dell.com/ regulatory\_compliance.

## Procedimiento

- 1 Coloque la cámara en el marco de la cámara.
- 2 Conecte el cable de la cámara a su módulo.
- **3** Presione hacia abajo el marco de la cámara en la ranura del embellecedor de la pantalla hasta que encaje en su lugar.
- 4 Coloque el cable de la cámara y el cable de la antena en las quías de colocación situadas en la base del ensamblaje de la pantalla.
- 5 Conecte los cables del micrófono y de la cámara a la placa base.

- 1 Coloque el [protector de la placa base](#page-46-0).
- 2 Coloque la [cubierta posterior](#page-24-0).
- 3 Siga el procedimiento del paso 4 en [Colocación de la unidad óptica](#page-21-0).
- 4 Coloque el [soporte.](#page-17-0)

# Extracción de la batería de tipo botón

AVISO: Antes de trabajar en el interior de su equipo, lea la información de seguridad que se entrega con el equipo y siga los pasos descritos en [Antes de trabajar en el interior del equipo](#page-8-0). Después de trabajar en el interior de su equipo, siga las instrucciones en [Después de trabajar en](#page-11-0)  [el interior del equipo](#page-11-0). Para obtener más información sobre prácticas recomendadas de seguridad, visite la página de inicio sobre el cumplimiento de normativas en www.dell.com/ regulatory\_compliance.

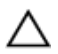

PRECAUCIÓN: Al extraer la batería de tipo botón, se restablecen los valores predeterminados del BIOS. Se recomienda que anote los valores del BIOS antes de extraer la batería de tipo botón.

### Requisitos previos

- 1 Extraiga el [soporte.](#page-15-0)
- 2 Siga el procedimiento del paso 1 al paso 2 en Extracción de la unidad [óptica.](#page-18-0)
- **3** Extraiga la [cubierta posterior](#page-22-0).
- 4 Extraiga el [protector de la placa base.](#page-44-0)

## Procedimiento

Con una punta trazadora de plástico y con mucho cuidado, haga palanca en la batería de tipo botón para sacarla del zócalo de la batería ubicado en la placa base.

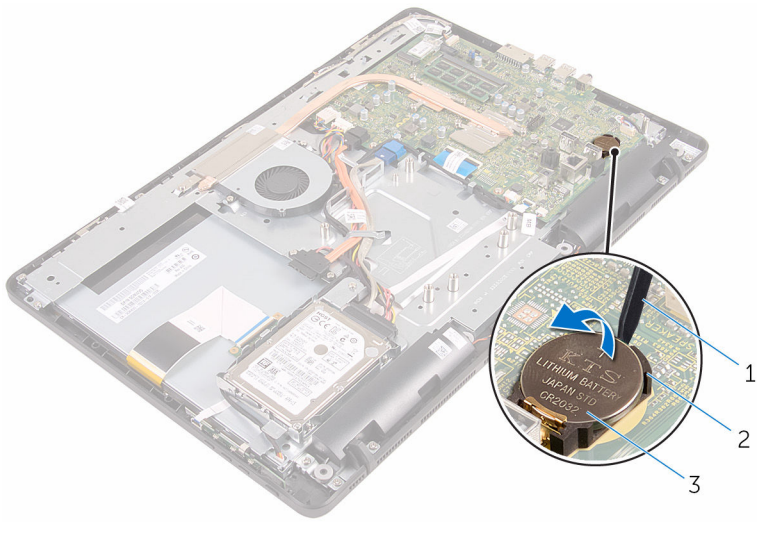

- Punta trazadora de plástico 2 Zócalo de la batería
	-
- Batería de tipo botón

# Colocación de la batería de tipo botón

AVISO: Antes de trabajar en el interior de su equipo, lea la información de seguridad que se entrega con el equipo y siga los pasos descritos en [Antes de trabajar en el interior del equipo](#page-8-0). Después de trabajar en el interior de su equipo, siga las instrucciones en [Después de trabajar en](#page-11-0)  [el interior del equipo](#page-11-0). Para obtener más información sobre prácticas recomendadas de seguridad, visite la página de inicio sobre el cumplimiento de normativas en www.dell.com/ regulatory\_compliance.

### Procedimiento

Colocando el lado positivo hacia arriba, inserte la batería de tipo botón en el zócalo de la batería y presiónela hasta que encaje en su sitio.

- 1 Coloque el [protector de la placa base](#page-46-0).
- 2 Coloque la [cubierta posterior](#page-24-0).
- 3 Siga el procedimiento del paso 4 en [Colocación de la unidad óptica](#page-21-0).
- 4 Coloque el [soporte.](#page-17-0)

# Extracción del ventilador

AVISO: Antes de trabajar en el interior de su equipo, lea la información de seguridad que se entrega con el equipo y siga los pasos descritos en [Antes de trabajar en el interior del equipo](#page-8-0). Después de trabajar en el interior de su equipo, siga las instrucciones en [Después de trabajar en](#page-11-0)  [el interior del equipo](#page-11-0). Para obtener más información sobre prácticas recomendadas de seguridad, visite la página de inicio sobre el cumplimiento de normativas en www.dell.com/ regulatory\_compliance.

# Requisitos previos

- 1 Extraiga el [soporte.](#page-15-0)
- 2 Siga el procedimiento del paso 1 al paso 2 en Extracción de la unidad [óptica.](#page-18-0)
- 3 Extraiga la [cubierta posterior](#page-22-0).
- 4 Extraiga el [protector de la placa base.](#page-44-0)

## Procedimiento

- 1 Desconecte el cable del ventilador de la placa base.
- 2 Extraiga los tornillos que fijan el ventilador a la base del ensamblaje de la pantalla.

Levante y deslice el ventilador desde el inferior del disipador de calor.

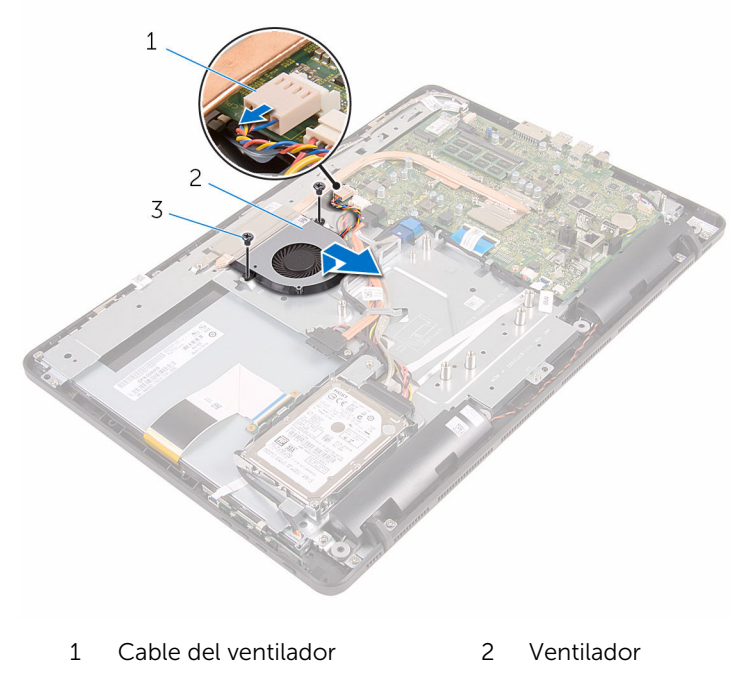

Tornillos (2)

# Colocación del ventilador

AVISO: Antes de trabajar en el interior de su equipo, lea la información de seguridad que se entrega con el equipo y siga los pasos descritos en [Antes de trabajar en el interior del equipo](#page-8-0). Después de trabajar en el interior de su equipo, siga las instrucciones en [Después de trabajar en](#page-11-0)  [el interior del equipo](#page-11-0). Para obtener más información sobre prácticas recomendadas de seguridad, visite la página de inicio sobre el cumplimiento de normativas en www.dell.com/ regulatory\_compliance.

### Procedimiento

- 1 Deslice el ventilador debajo del disipador de calor y colóquelo en la base del ensamblaje de la pantalla.
- 2 Alinee los orificios para tornillos del ventilador con los orificios para tornillos de la base del panel de la pantalla.
- 3 Coloque los tornillos que fijan el ventilador a la base del panel de la pantalla.
- 4 Conecte el cable del ventilador a la placa base.

- 1 Coloque el [protector de la placa base](#page-46-0).
- 2 Coloque la [cubierta posterior](#page-24-0).
- 3 Siga el procedimiento del paso 4 en [Colocación de la unidad óptica](#page-21-0).
- 4 Coloque el [soporte.](#page-17-0)

# <span id="page-57-0"></span>Extracción del disipador de calor

AVISO: Antes de trabajar en el interior de su equipo, lea la información de seguridad que se entrega con el equipo y siga los pasos descritos en [Antes de trabajar en el interior del equipo](#page-8-0). Después de trabajar en el interior de su equipo, siga las instrucciones en [Después de trabajar en](#page-11-0)  [el interior del equipo](#page-11-0). Para obtener más información sobre prácticas recomendadas de seguridad, visite la página de inicio sobre el cumplimiento de normativas en www.dell.com/ regulatory\_compliance.

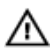

AVISO: El disipador de calor puede alcanzar una temperatura muy elevada durante el funcionamiento normal. Deje transcurrir tiempo suficiente para que el disipador de calor para que se haya enfriado antes de tocarlo.

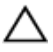

PRECAUCIÓN: Para garantizar la máxima refrigeración del procesador, no toque las zonas de transferencia de calor del disipador de calor. La grasa de su piel puede reducir la capacidad de transferencia de calor de la grasa térmica.

## Requisitos previos

- 1 Extraiga el [soporte.](#page-15-0)
- 2 Siga el procedimiento del paso 1 al paso 2 en Extracción de la unidad [óptica.](#page-18-0)
- **3** Extraiga la [cubierta posterior](#page-22-0).
- 4 Extraiga el [protector de la placa base.](#page-44-0)

### Procedimiento

- 1 Extraiga el tornillo que fija el disipador de calor a la base del ensamblaje de la pantalla.
- 2 Siguiendo el orden (indicado en el disipador de calor), afloje los tornillos cautivos que fijan el disipador de calor a la placa base.

Levante el disipador de calor para separarlo de la placa base.

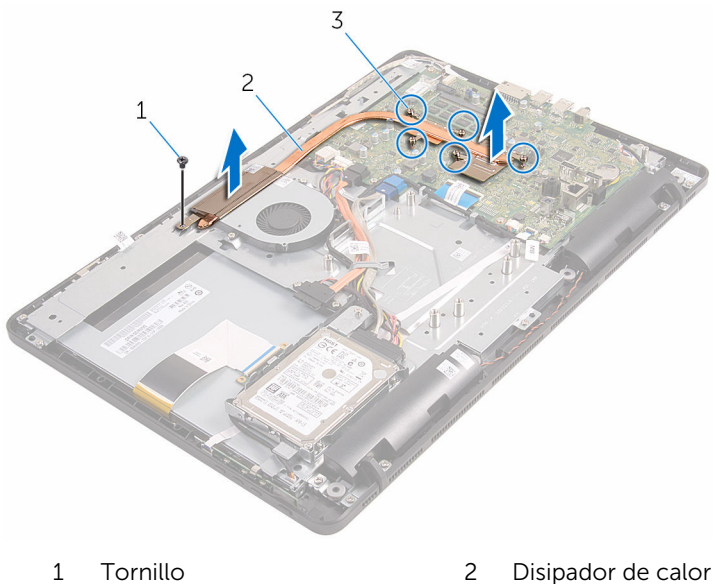

- 
- Tornillos cautivos (5)

# <span id="page-59-0"></span>Colocación del disipador de calor

AVISO: Antes de trabajar en el interior de su equipo, lea la información de seguridad que se entrega con el equipo y siga los pasos descritos en [Antes de trabajar en el interior del equipo](#page-8-0). Después de trabajar en el interior de su equipo, siga las instrucciones en [Después de trabajar en](#page-11-0)  [el interior del equipo](#page-11-0). Para obtener más información sobre prácticas recomendadas de seguridad, visite la página de inicio sobre el cumplimiento de normativas en www.dell.com/ regulatory\_compliance.

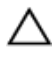

PRECAUCIÓN: Una alineación incorrecta del disipador de calor puede provocar daños en la placa base y en el procesador.

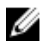

NOTA: La grasa térmica original puede reutilizarse si la placa base original y el disipador de calor vuelven a instalarse juntos. Si sustituye la placa base o el disipador de calor, utilice la almohadilla térmica incluida en el kit para garantizar que se consigue la conductividad térmica.

### Procedimiento

- 1 Alinee los tornillos cautivos del disipador de calor con los orificios para tornillos de la placa base.
- 2 Siguiendo el orden que se indica en el disipador de calor, apriete los tornillos cautivos que fijan el disipador de calor a la placa base.
- **3** Coloque el tornillo que fija el disipador de calor a la base del ensamblaje de la pantalla.

- 1 Coloque el [protector de la placa base](#page-46-0).
- 2 Coloque la [cubierta posterior](#page-24-0).
- 3 Siga el procedimiento del paso 4 en [Colocación de la unidad óptica](#page-21-0).
- 4 Coloque el [soporte.](#page-17-0)

# Extracción de los altavoces

AVISO: Antes de trabajar en el interior de su equipo, lea la información de seguridad que se entrega con el equipo y siga los pasos descritos en [Antes de trabajar en el interior del equipo](#page-8-0). Después de trabajar en el interior de su equipo, siga las instrucciones en [Después de trabajar en](#page-11-0)  [el interior del equipo](#page-11-0). Para obtener más información sobre prácticas recomendadas de seguridad, visite la página de inicio sobre el cumplimiento de normativas en www.dell.com/ regulatory\_compliance.

## Requisitos previos

- 1 Extraiga el [soporte.](#page-15-0)
- 2 Siga el procedimiento del paso 1 al paso 2 en Extracción de la unidad [óptica.](#page-18-0)
- **3** Extraiga la [cubierta posterior](#page-22-0).
- 4 Extraiga el [protector de la placa base.](#page-44-0)

# Procedimiento

- 1 Desconecte el cable de los altavoces de la placa base.
- 2 Tenga en cuenta la colocación del cable del altavoz y la posición de los anillos de goma en el embellecedor del equipo.

Extraiga los altavoces y el cable del altavoz del embellecedor de la pantalla.

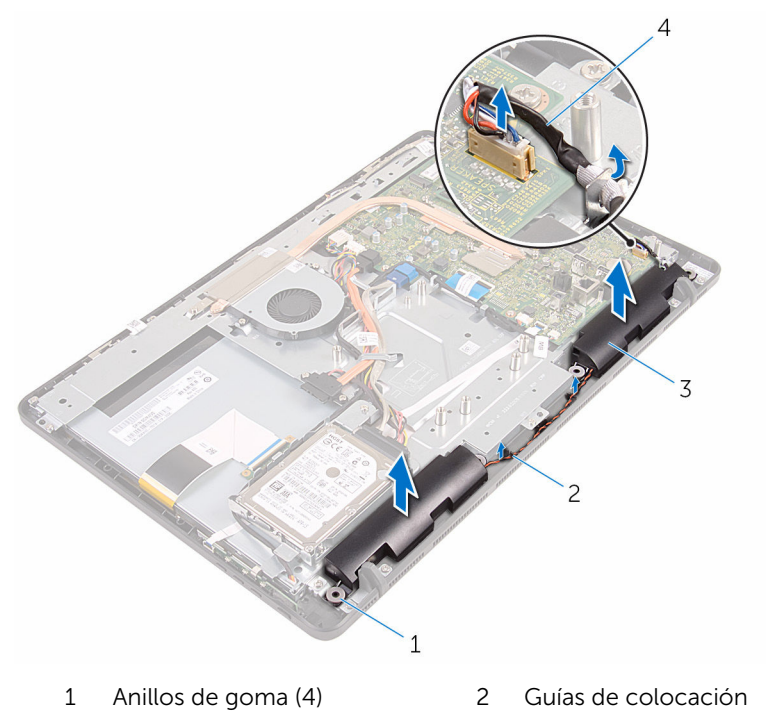

- 
- Altavoces (2) 4 Cable del altavoz

# Colocación de los altavoces

AVISO: Antes de trabajar en el interior de su equipo, lea la información de seguridad que se entrega con el equipo y siga los pasos descritos en [Antes de trabajar en el interior del equipo](#page-8-0). Después de trabajar en el interior de su equipo, siga las instrucciones en [Después de trabajar en](#page-11-0)  [el interior del equipo](#page-11-0). Para obtener más información sobre prácticas recomendadas de seguridad, visite la página de inicio sobre el cumplimiento de normativas en www.dell.com/ regulatory\_compliance.

### Procedimiento

- 1 Mediante las marcas de alineación y los anillos de goma del embellecedor de la pantalla, coloque los altavoces en el embellecedor de la pantalla.
- 2 Coloque el cable del altavoz en las quías de colocación del embellecedor de la pantalla y de la base del panel de la pantalla.
- **3** Conecte el cable del altavoz a la placa base.

- 1 Coloque el [protector de la placa base](#page-46-0).
- 2 Coloque la [cubierta posterior](#page-24-0).
- 3 Siga el procedimiento del paso 4 en [Colocación de la unidad óptica](#page-21-0).
- 4 Coloque el [soporte.](#page-17-0)

# <span id="page-63-0"></span>Extracción de la placa base

AVISO: Antes de trabajar en el interior de su equipo, lea la información de seguridad que se entrega con el equipo y siga los pasos descritos en [Antes de trabajar en el interior del equipo](#page-8-0). Después de trabajar en el interior de su equipo, siga las instrucciones en [Después de trabajar en](#page-11-0)  [el interior del equipo](#page-11-0). Para obtener más información sobre prácticas recomendadas de seguridad, visite la página de inicio sobre el cumplimiento de normativas en www.dell.com/ regulatory\_compliance.

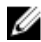

NOTA: La etiqueta de servicio de su equipo se encuentra en la placa base. Debe introducir la etiqueta de servicio en el programa de configuración del BIOS después de volver a colocar la placa base.

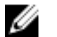

NOTA: La colocación de la placa base elimina los cambios realizados en el BIOS mediante el programa de configuración del BIOS. Debe realizar los cambios que desee de nuevo después de volver a colocar la placa base.

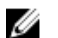

NOTA: Antes de desconectar los cables de la placa base, observe la ubicación de los conectores. De esta manera, podrá volver a conectarlos de forma correcta una vez que coloque la placa base.

## Requisitos previos

- 1 Extraiga el [soporte.](#page-15-0)
- 2 Siga el procedimiento del paso 1 al paso 2 en Extracción de la unidad [óptica.](#page-18-0)
- **3** Extraiga la [cubierta posterior](#page-22-0).
- 4 Extraiga el [protector de la placa base.](#page-44-0)
- 5 Extraiga el [disipador de calor.](#page-57-0)
- 6 Extraiga el [módulo de memoria.](#page-29-0)
- 7 Extraiga la [tarjeta inalámbrica.](#page-34-0)

# Procedimiento

1 Desconecte el cable del ventilador, el cable de alimentación de la unidad de disco duro y de la unidad óptica, el cable de datos de la unidad óptica, el cable de datos de la unidad de disco duro,el cable del micrófono y de la cámara, el cable del altavoz, el cable de alimentación del panel de la pantalla y cable del panel táctil de la placa base.

2 Abra los pestillos y desconecte el cable de la placa de botones de control y el cable de la pantalla de la placa base.

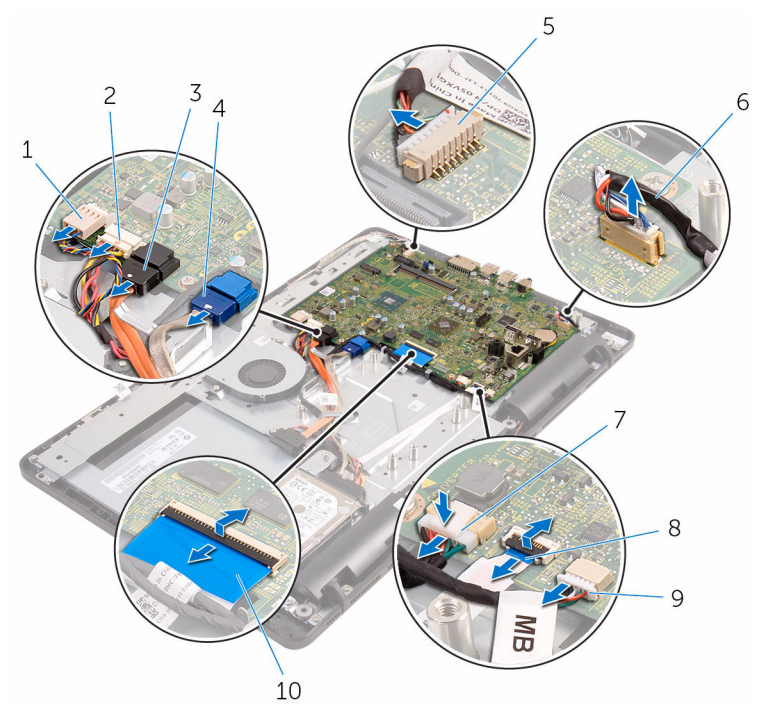

- 
- 3 Cable de datos de la unidad óptica
- 5 Cables del micrófono y de la cámara
- 7 Cable de alimentación del panel de la pantalla
- 9 Cable del panel táctil

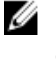

NOTA: El cable del panel táctil no está disponible en sistemas no táctiles.

- 1 Cable del ventilador 2 Cable de alimentación de la unidad de disco duro y la unidad óptica
	- 4 Cable de datos de la unidad de disco duro
	- 6 Cable del altavoz
	- 8 Cable de la placa de botones de control
	- 10 Cable de la pantalla
- 3 Extraiga los tornillos que fijan la placa base a la base del ensamblaje de la pantalla.

4 Levante la placa base para extraerla del soporte de la base del ensamblaje de la pantalla.

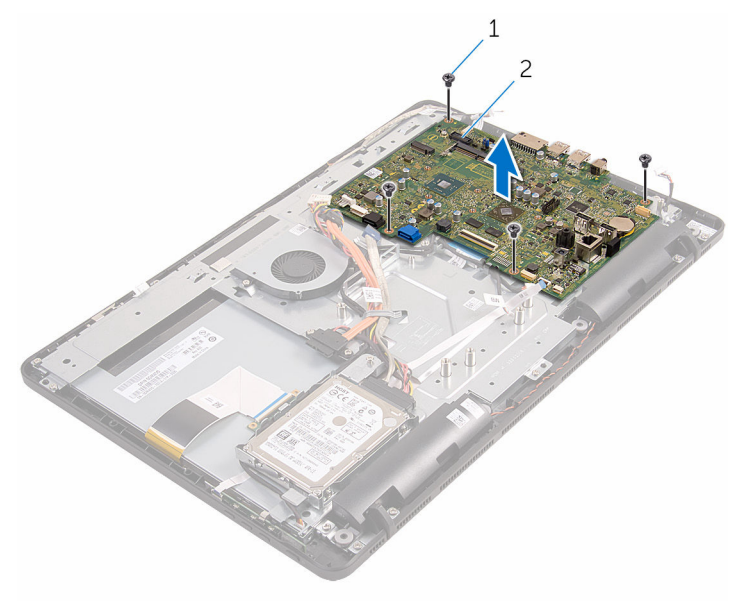

1 Tornillos (4) 2 Placa base

# <span id="page-67-0"></span>Colocación de la placa base

AVISO: Antes de trabajar en el interior de su equipo, lea la información de seguridad que se entrega con el equipo y siga los pasos descritos en [Antes de trabajar en el interior del equipo](#page-8-0). Después de trabajar en el interior de su equipo, siga las instrucciones en [Después de trabajar en](#page-11-0)  [el interior del equipo](#page-11-0). Para obtener más información sobre prácticas recomendadas de seguridad, visite la página de inicio sobre el cumplimiento de normativas en www.dell.com/ regulatory\_compliance.

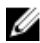

NOTA: La etiqueta de servicio de su equipo se encuentra en la placa base. Debe introducir la etiqueta de servicio en el programa de configuración del BIOS después de volver a colocar la placa base.

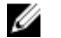

NOTA: La colocación de la placa base elimina los cambios realizados en el BIOS mediante el programa de configuración del BIOS. Debe realizar los cambios que desee de nuevo después de volver a colocar la placa base.

## Procedimiento

- 1 Alinee los orificios para tornillos de la placa base con los orificios para tornillos de la base del ensamblaje de la pantalla.
- 2 Coloque los tornillos que fijan la placa base a la base del ensamblaje de la pantalla.
- **3** Deslice la placa de botones de control y los cables de la pantalla en sus conectores de la placa base y cierre los pestillos para fijar los cables.
- 4 Conecte el cable del panel táctil, el cable de alimentación del panel de la pantalla, el cable del altavoz, los cables del micrófono y de la cámara, el cable datos de la unidad de disco duro, el cable de datos de la unidad óptica, los cables de alimentación de la unidad de disco duro y de la unidad óptica y el cable del ventilador a la placa base.

- 1 Coloque la [tarjeta inalámbrica.](#page-36-0)
- 2 Coloque el [módulo de memoria.](#page-31-0)
- **3** Coloque el [disipador de calor.](#page-59-0)
- 4 Coloque el [protector de la placa base](#page-46-0).
- 5 Coloque la [cubierta posterior](#page-24-0).
- 6 Siga el procedimiento del paso 4 en [Colocación de la unidad óptica](#page-21-0).
- 7 Coloque el [soporte.](#page-17-0)

# Extracción del cable de la pantalla

AVISO: Antes de trabajar en el interior de su equipo, lea la información de seguridad que se entrega con el equipo y siga los pasos descritos en [Antes de trabajar en el interior del equipo](#page-8-0). Después de trabajar en el interior de su equipo, siga las instrucciones en [Después de trabajar en](#page-11-0)  [el interior del equipo](#page-11-0). Para obtener más información sobre prácticas recomendadas de seguridad, visite la página de inicio sobre el cumplimiento de normativas en www.dell.com/ regulatory\_compliance.

### Requisitos previos

- 1 Extraiga el [soporte](#page-15-0).
- 2 Siga el procedimiento del paso 1 al paso 2 en Extracción de la unidad [óptica.](#page-18-0)
- **3** Extraiga la [cubierta posterior](#page-22-0).
- 4 Extraiga el [módulo de memoria.](#page-29-0)
- 5 Extraiga la [tarjeta inalámbrica.](#page-34-0)
- 6 Extraiga la [placa de botones de control.](#page-38-0)
- 7 Extraiga el [micrófono.](#page-41-0)
- 8 Extraiga el [protector de la placa base.](#page-44-0)
- 9 Extraiga el [disipador de calor.](#page-57-0)
- 10 Extraiga la [placa base](#page-63-0).

## Procedimiento

- 1 Despegue la cinta que fija el cable de la pantalla al ensamblaje de la pantalla.
- 2 Presione los ganchos de fijación y desconecte el cable de la pantalla del ensamblaje de la pantalla.

Levante el cable de la pantalla para extraerlo del ensamblaje de la pantalla.

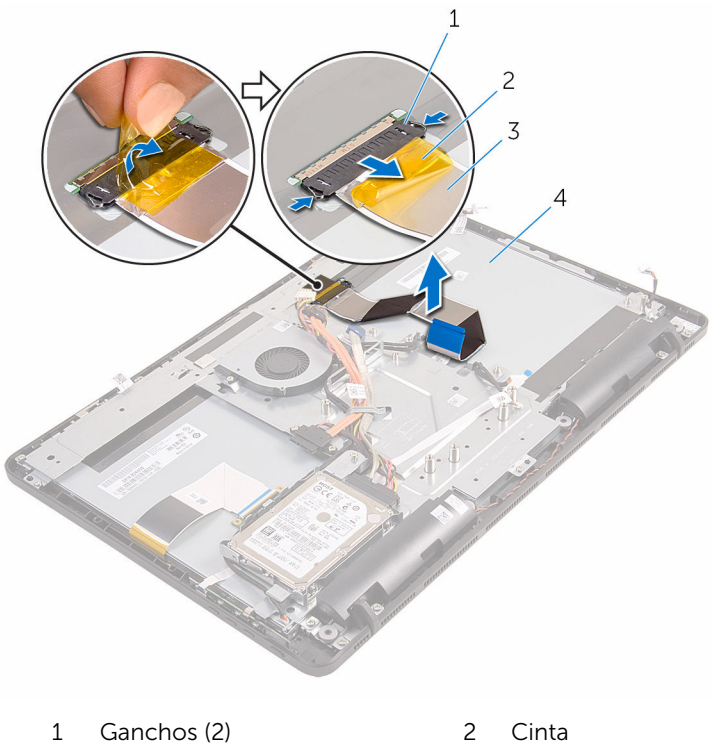

- 
- 
- 
- Cable de la pantalla 4 Ensamblaje de la pantalla

# Colocación del cable de la pantalla

AVISO: Antes de trabajar en el interior de su equipo, lea la información de seguridad que se entrega con el equipo y siga los pasos descritos en [Antes de trabajar en el interior del equipo](#page-8-0). Después de trabajar en el interior de su equipo, siga las instrucciones en [Después de trabajar en](#page-11-0)  [el interior del equipo](#page-11-0). Para obtener más información sobre prácticas recomendadas de seguridad, visite la página de inicio sobre el cumplimiento de normativas en www.dell.com/ regulatory\_compliance.

#### Procedimiento

- 1 Conecte el cable de la pantalla al ensamblaje de la pantalla y cierre el pestillo para fijar el cable.
- 2 Adhiera la cinta que fija el cable de la pantalla al ensamblaje de la pantalla.

- 1 Coloque la [placa base](#page-67-0).
- 2 Coloque el [disipador de calor.](#page-59-0)
- 3 Coloque el [protector de la placa base](#page-46-0).
- 4 Coloque el [micrófono](#page-43-0).
- 5 Coloque la [placa de botones de control](#page-40-0).
- 6 Coloque la [tarjeta inalámbrica.](#page-36-0)
- 7 Coloque el [módulo de memoria.](#page-31-0)
- 8 Coloque la [cubierta posterior](#page-24-0).
- 9 Siga el procedimiento del paso 4 en [Colocación de la unidad óptica](#page-21-0).
- 10 Coloque el [soporte.](#page-17-0)
## <span id="page-72-0"></span>Extracción del ensamblaje de la pantalla

AVISO: Antes de trabajar en el interior de su equipo, lea la información de seguridad que se entrega con el equipo y siga los pasos descritos en [Antes de trabajar en el interior del equipo](#page-8-0). Después de trabajar en el interior de su equipo, siga las instrucciones en [Después de trabajar en](#page-11-0)  [el interior del equipo](#page-11-0). Para obtener más información sobre prácticas recomendadas de seguridad, visite la página de inicio sobre el cumplimiento de normativas en www.dell.com/ regulatory\_compliance.

### Requisitos previos

- 1 Extraiga el [soporte.](#page-15-0)
- 2 Siga el procedimiento del paso 1 al paso 2 en Extracción de la unidad [óptica.](#page-18-0)
- **3** Extraiga la [cubierta posterior](#page-22-0).
- 4 Siga el procedimiento del paso 1 al paso 4 en Extracción de la unidad de [disco duro.](#page-25-0)
- 5 Extraiga la [placa de botones de control.](#page-38-0)
- 6 Extraiga el [micrófono.](#page-41-0)
- 7 Extraiga el [protector de la placa base.](#page-44-0)
- 8 Extraiga la [cámara](#page-47-0)
- 9 Extraiga el [ventilador](#page-54-0).
- 10 Extraiga el [disipador de calor.](#page-57-0)
- 11 Extraiga el [módulo de memoria.](#page-29-0)
- 12 Retire los [altavoces](#page-60-0).
- 13 Extraiga la [tarjeta inalámbrica.](#page-34-0)
- 14 Extraiga la [placa base](#page-63-0).
- 15 Extraiga el [cable de la pantalla](#page-69-0).

### Procedimiento

1 Extraiga los tornillos que fijan el cable de datos de la unidad óptica a la base del ensamblaje de la pantalla.

- 2 Desconecte el cable de la placa de la pantalla táctil y cable de alimentación del panel de la pantalla de sus conectores de la base del ensamblaje de la pantalla.
- 3 Tenga en cuenta la colocación del cable de datos de la unidad óptica, del cable del panel táctil, del cable de retroiluminación de la pantalla, del cable de la unidad de disco duro y del cable de la placa de botones de control y extraiga dichos cables de las guías de colocación de la base del ensamblaje de la pantalla.

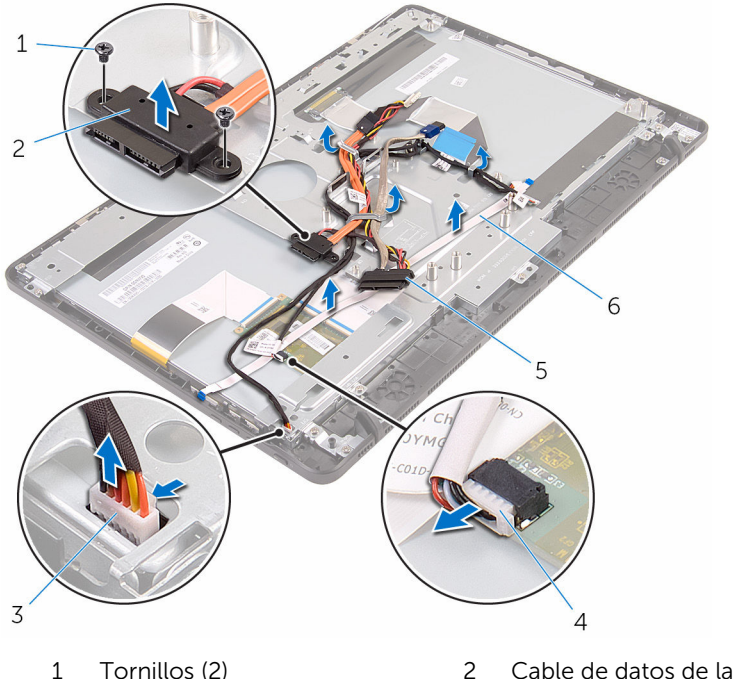

- 3 Cable de la placa del panel táctil
- 5 Cable de la unidad de disco duro
- unidad óptica
- 4 Cable de alimentación del panel de la pantalla
- 6 Cable de la placa de botones de control
- 4 Extraiga los tornillos que fijan la base del ensamblaje de la pantalla al ensamblaje de la pantalla.

5 Libere el ensamblaje la base del ensamblaje de la pantalla de las lengüetas del ensamblaje de la pantalla.

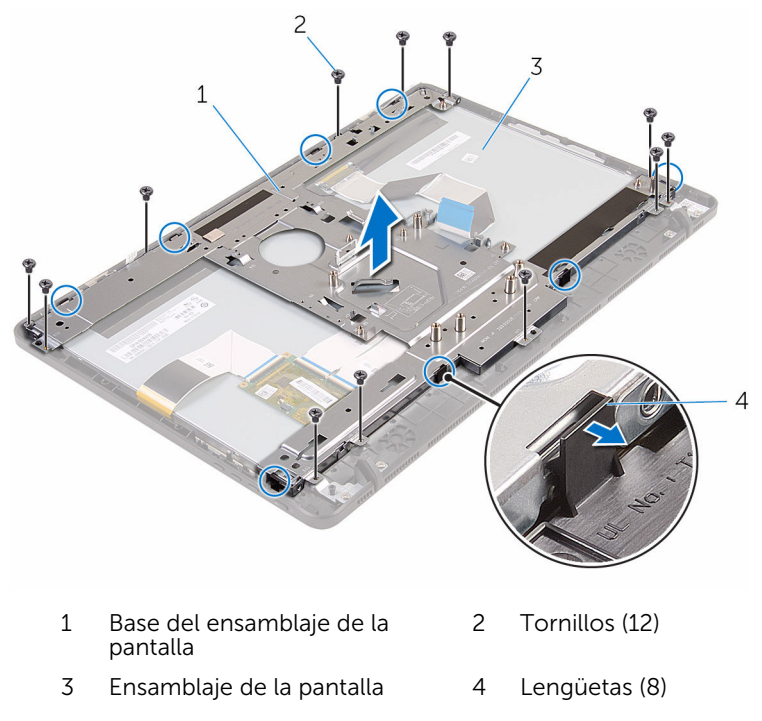

- 6 Levante la base del ensamblaje de la pantalla para extraerlo del ensamblaje de la pantalla.
- 7 Extraiga el *pie de goma*.

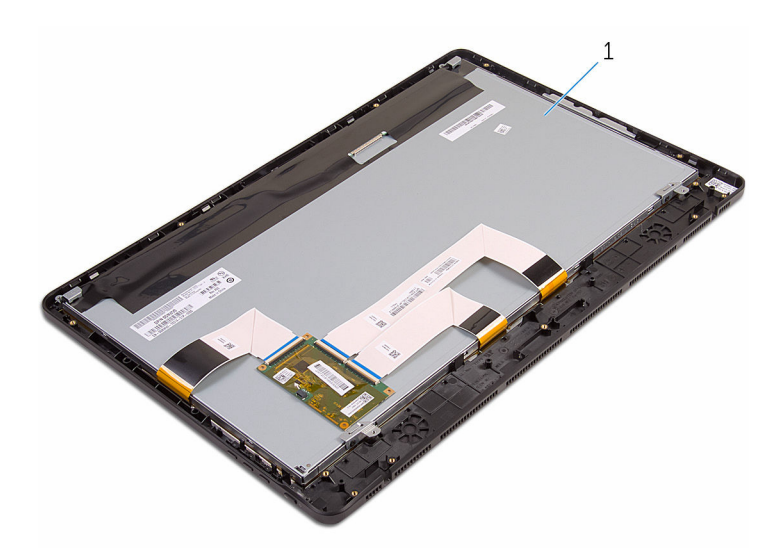

Ensamblaje de la pantalla

## <span id="page-76-0"></span>Colocación del ensamblaje de la pantalla

AVISO: Antes de trabajar en el interior de su equipo, lea la información de seguridad que se entrega con el equipo y siga los pasos descritos en [Antes de trabajar en el interior del equipo](#page-8-0). Después de trabajar en el interior de su equipo, siga las instrucciones en [Después de trabajar en](#page-11-0)  [el interior del equipo](#page-11-0). Para obtener más información sobre prácticas recomendadas de seguridad, visite la página de inicio sobre el cumplimiento de normativas en www.dell.com/ regulatory\_compliance.

### Procedimiento

- 1 Coloque el [pie de goma.](#page-80-0)
- 2 Deslice las lengüetas del ensamblaje de la pantalla en las ranuras de la base del ensamblaje de la pantalla.
- 3 Coloque la base del ensamblaje de la pantalla en el ensamblaje de la pantalla.
- 4 Coloque los tornillos que fijan la base del ensamblaje de la pantalla al ensamblaje de la pantalla.
- 5 Coloque el cable de datos de la unidad óptica, el cable del panel táctil, el cable de retroiluminación de la pantalla, el cable de la unidad de disco duro y el cable de la placa de botones de control a través de las guías de colocación de la base del ensamblaje de la pantalla.
- 6 Coloque los tornillos que fijan el cable de datos de la unidad óptica a la base del ensamblaje de la pantalla.

### Requisitos posteriores

- 1 Coloque el [cable de la pantalla](#page-71-0).
- 2 Coloque la [placa base](#page-67-0).
- **3** Coloque la [tarjeta inalámbrica.](#page-36-0)
- 4 Coloque los [altavoces.](#page-62-0)
- 5 Coloque el [módulo de memoria.](#page-31-0)
- 6 Coloque el [disipador de calor.](#page-59-0)
- 7 Coloque el [ventilador](#page-56-0).
- 8 Coloque la [cámara.](#page-50-0)
- 9 Coloque el [protector de la placa base](#page-46-0).
- 10 Coloque el [micrófono](#page-43-0).
- 11 Coloque la [placa de botones de control](#page-40-0).
- 12 Siga el procedimiento del paso 3 al paso 7 en [Colocación de la unidad de](#page-28-0) [disco duro.](#page-28-0)
- 13 Coloque la [cubierta posterior](#page-24-0).
- 14 Siga el procedimiento del paso 4 en [Colocación de la unidad óptica](#page-21-0).
- 15 Coloque el [soporte.](#page-17-0)

# <span id="page-78-0"></span>Extracción del pie de goma

AVISO: Antes de trabajar en el interior de su equipo, lea la información de seguridad que se entrega con el equipo y siga los pasos descritos en [Antes de trabajar en el interior del equipo](#page-8-0). Después de trabajar en el interior de su equipo, siga las instrucciones en [Después de trabajar en](#page-11-0)  [el interior del equipo](#page-11-0). Para obtener más información sobre prácticas recomendadas de seguridad, visite la página de inicio sobre el cumplimiento de normativas en www.dell.com/ regulatory\_compliance.

### Requisitos previos

- 1 Extraiga el [soporte.](#page-15-0)
- 2 Siga el procedimiento del paso 1 al paso 2 en Extracción de la unidad [óptica.](#page-18-0)
- **3** Extraiga la [cubierta posterior](#page-22-0).
- 4 Siga el procedimiento del paso 1 al paso 4 en Extracción de la unidad de [disco duro.](#page-25-0)
- 5 Extraiga el [protector de la placa base.](#page-44-0)
- 6 Extraiga el [ventilador](#page-54-0).
- 7 Extraiga el [disipador de calor.](#page-57-0)
- 8 Extraiga el [módulo de memoria.](#page-29-0)
- 9 Retire los [altavoces](#page-60-0).
- 10 Extraiga la [tarjeta inalámbrica.](#page-34-0)
- 11 Extraiga la [placa base](#page-63-0).
- 12 Siga el procedimiento desde el paso 1 al paso 6 de la sección Extracción [del ensamblaje de la pantalla.](#page-72-0)

### Procedimiento

1 Extraiga los tornillos que fijan el pie de goma al embellecedor de la pantalla.

Levante el pie de goma para extraerlo del embellecedor de la pantalla.

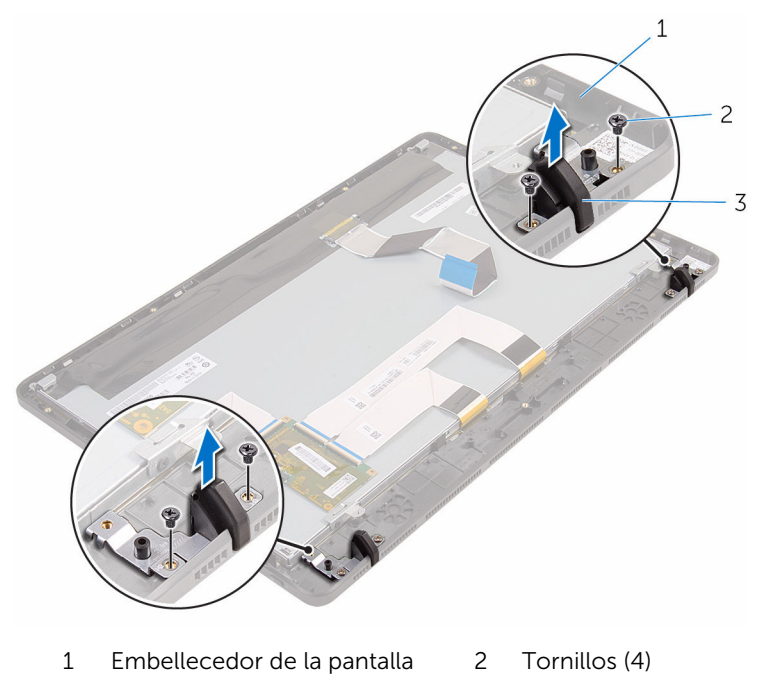

Pie de goma (2)

# <span id="page-80-0"></span>Colocación del pie de goma

AVISO: Antes de trabajar en el interior de su equipo, lea la información de seguridad que se entrega con el equipo y siga los pasos descritos en [Antes de trabajar en el interior del equipo](#page-8-0). Después de trabajar en el interior de su equipo, siga las instrucciones en [Después de trabajar en](#page-11-0)  [el interior del equipo](#page-11-0). Para obtener más información sobre prácticas recomendadas de seguridad, visite la página de inicio sobre el cumplimiento de normativas en www.dell.com/ regulatory\_compliance.

### Procedimiento

- 1 Alinee los orificios para tornillos del pie de goma con los orificios para tornillos del embellecedor de la pantalla.
- 2 Coloque los tornillos que fijan el pie del goma predeterminado al embellecedor de la pantalla.

### Requisitos posteriores

- 1 Siga el procedimiento del paso 2 al paso 6 en Colocación del ensamblaje [de la pantalla](#page-76-0).
- 2 Coloque la [placa base](#page-67-0).
- **3** Coloque la [tarjeta inalámbrica.](#page-36-0)
- 4 Coloque los [altavoces.](#page-62-0)
- 5 Coloque el [módulo de memoria.](#page-31-0)
- 6 Coloque el [disipador de calor.](#page-59-0)
- 7 Coloque el [ventilador](#page-56-0).
- 8 Coloque el [protector de la placa base](#page-46-0).
- 9 Siga el procedimiento del paso 3 al paso 7 en [Colocación de la unidad de](#page-28-0) [disco duro.](#page-28-0)
- 10 Coloque la [cubierta posterior](#page-24-0).
- 11 Siga el procedimiento del paso 4 en [Colocación de la unidad óptica](#page-21-0).
- 12 Coloque el [soporte.](#page-17-0)

## Programa de configuración del BIOS

### Descripción general

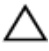

PRECAUCIÓN: A menos que sea un usuario experto, no cambie la configuración en el programa de configuración del BIOS. Algunos cambios pueden provocar que el equipo no funcione correctamente.

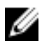

NOTA: Antes de modificar el programa de configuración del BIOS, se recomienda anotar la información de la pantalla del programa de configuración del BIOS para que sirva de referencia posteriormente.

Utilice el programa de configuración del BIOS para:

- Obtener información sobre el hardware instalado en el equipo; por ejemplo, la cantidad de RAM, el tamaño del disco duro, etc
- Cambiar la información de configuración del sistema.
- Establecer o cambiar una opción seleccionable por el usuario, como la contraseña de usuario, el tipo de disco duro instalado, activar o desactivar dispositivos básicos, etc.

#### Acceso al programa de configuración del BIOS

- 1 Encienda (o reinicie) el equipo.
- 2 Cuando aparezca el logotipo de DELL durante la POST, espere a que se muestre la petición de F2 y, entonces, presione F2 inmediatamente.

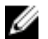

**NOTA:** La petición de F2 indica que el teclado se ha inicializado. Este mensaje puede aparecer muy rápido, por lo que debe estar atento y presionar F2. Si pulsa F2 antes de que se muestre la petición de F2, esta acción no tendrá efecto. Si espera demasiado y aparece el logotipo del sistema operativo, siga esperando hasta que vea el escritorio del sistema operativo. A continuación, apague el equipo y vuelva a intentarlo.

### Borrado de contraseñas olvidadas

AVISO: Antes de trabajar en el interior de su equipo, lea la información de seguridad que se entrega con el equipo y siga los pasos descritos en [Antes de trabajar en el interior del equipo](#page-8-0). Después de trabajar en el interior de su equipo, siga las instrucciones en [Después de trabajar en](#page-11-0)  [el interior del equipo](#page-11-0). Para obtener más información sobre prácticas recomendadas de seguridad, visite la página de inicio sobre el cumplimiento de normativas en www.dell.com/ regulatory\_compliance.

#### Requisitos previos

- 1 Extraiga el [soporte.](#page-15-0)
- 2 Siga el procedimiento del paso 1 al paso 2 en Extracción de la unidad [óptica.](#page-18-0)
- **3** Extraiga la [cubierta posterior](#page-22-0).
- 4 Extraiga el [protector de la placa base.](#page-44-0)

#### Procedimiento

1 Localice el puente de restablecimiento de contraseña (PSWD) en la placa base.

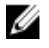

NOTA: Para obtener más información sobre la ubicación del puente de restablecimiento de contraseña y de CMOS, consulte [Componentes de la placa base.](#page-13-0)

2 Extraiga el conector del puente de las patas del puente predeterminado y conéctelo a las patas del puente de contraseña.

3 Espere 5 segundos y, a continuación, vuelva a colocar el conector del puente en su ubicación original.

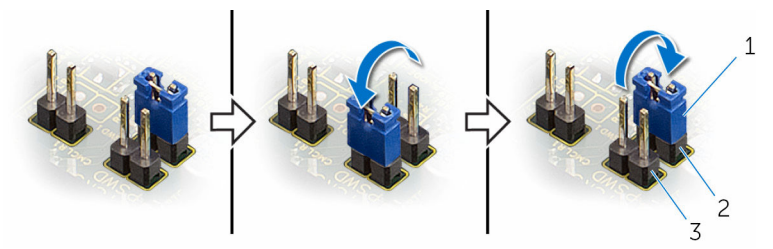

- 1 Conector de puente 2 Patas del puente
- 3 Patas del puente de contraseña
- predeterminado

#### Requisitos posteriores

- 1 Coloque el [protector de la placa base](#page-46-0).
- 2 Coloque la [cubierta posterior](#page-24-0).
- 3 Siga el procedimiento del paso 4 en [Colocación de la unidad óptica](#page-21-0).
- 4 Coloque el [soporte.](#page-17-0)

#### Borrado de la configuración de la memoria CMOS

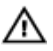

AVISO: Antes de trabajar en el interior de su equipo, lea la información de seguridad que se entrega con el equipo y siga los pasos descritos en [Antes de trabajar en el interior del equipo](#page-8-0). Después de trabajar en el interior de su equipo, siga las instrucciones en Después de trabajar en [el interior del equipo](#page-11-0). Para obtener más información sobre prácticas recomendadas de seguridad, visite la página de inicio sobre el cumplimiento de normativas en www.dell.com/ regulatory\_compliance.

#### Requisitos previos

- 1 Extraiga el [soporte.](#page-15-0)
- 2 Siga el procedimiento del paso 1 al paso 2 en Extracción de la unidad [óptica.](#page-18-0)
- **3** Extraiga la [cubierta posterior](#page-22-0).
- 4 Extraiga el [protector de la placa base.](#page-44-0)

#### Procedimiento

1 Localice el puente de restablecimiento de CMOS (CMCL R2) en la placa base.

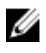

NOTA: Para obtener más información sobre la ubicación del puente de restablecimiento de contraseña y de CMOS, consulte [Componentes de la placa base.](#page-13-0)

- 2 Extraiga el conector del puente de las patas del puente predeterminado y conéctelo a las patas del puente de CMOS
- 3 Espere 5 segundos y, a continuación, vuelva a colocar el conector del puente en su ubicación original.

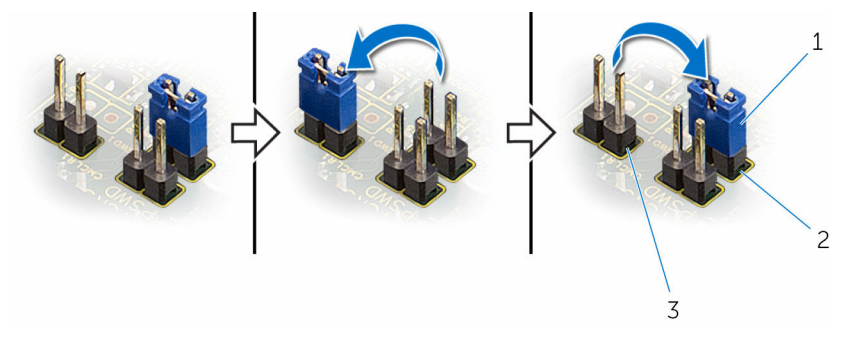

- 1 Conector de puente 2 Patas del puente predeterminado
- 3 Patas de puente de CMOS

#### Requisitos posteriores

- 1 Coloque el [protector de la placa base](#page-46-0).
- 2 Coloque la [cubierta posterior](#page-24-0).
- **3** Siga el procedimiento del paso 4 en [Colocación de la unidad óptica](#page-21-0).
- 4 Coloque el [soporte.](#page-17-0)

# Actualización del BIOS

Puede que deba actualizar el BIOS cuando una actualización esté disponible o después de colocar la placa base. Para actualizar el BIOS:

- 1 Encienda el equipo.
- 2 Vaya a www.dell.com/support.
- 3 Haga clic en Product Support (Soporte de producto), introduzca la Etiqueta de servicio de su equipo y haga clic en Submit (Enviar).

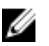

**NOTA:** Si no tiene la etiqueta de servicio, utilice la función de detección automática o busque de forma manual el modelo de su equipo.

- 4 Haga clic en Drivers & Downloads (Controladores y descargas).
- 5 Seleccione el sistema operativo instalado en el equipo.
- 6 Desplácese por la página y amplie el **BIOS**.
- 7 Haga clic en Download File (Descargar archivo) para descargar la última versión del BIOS en su equipo.
- 8 Guarde el archivo y, una vez que se haya completado la descarga, navegue hasta la carpeta donde guardó el archivo de actualización del BIOS.
- 9 Haga doble clic en el icono del archivo de actualización del BIOS y siga las instrucciones que aparecen en pantalla.